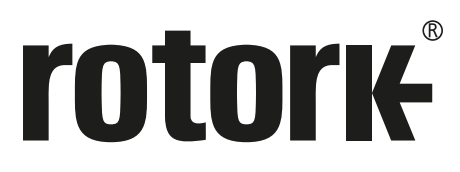

**Keeping the World Flowing** for Future Generations

# **CVL**-Baureihe **Installations- und Wartungshandbuch**

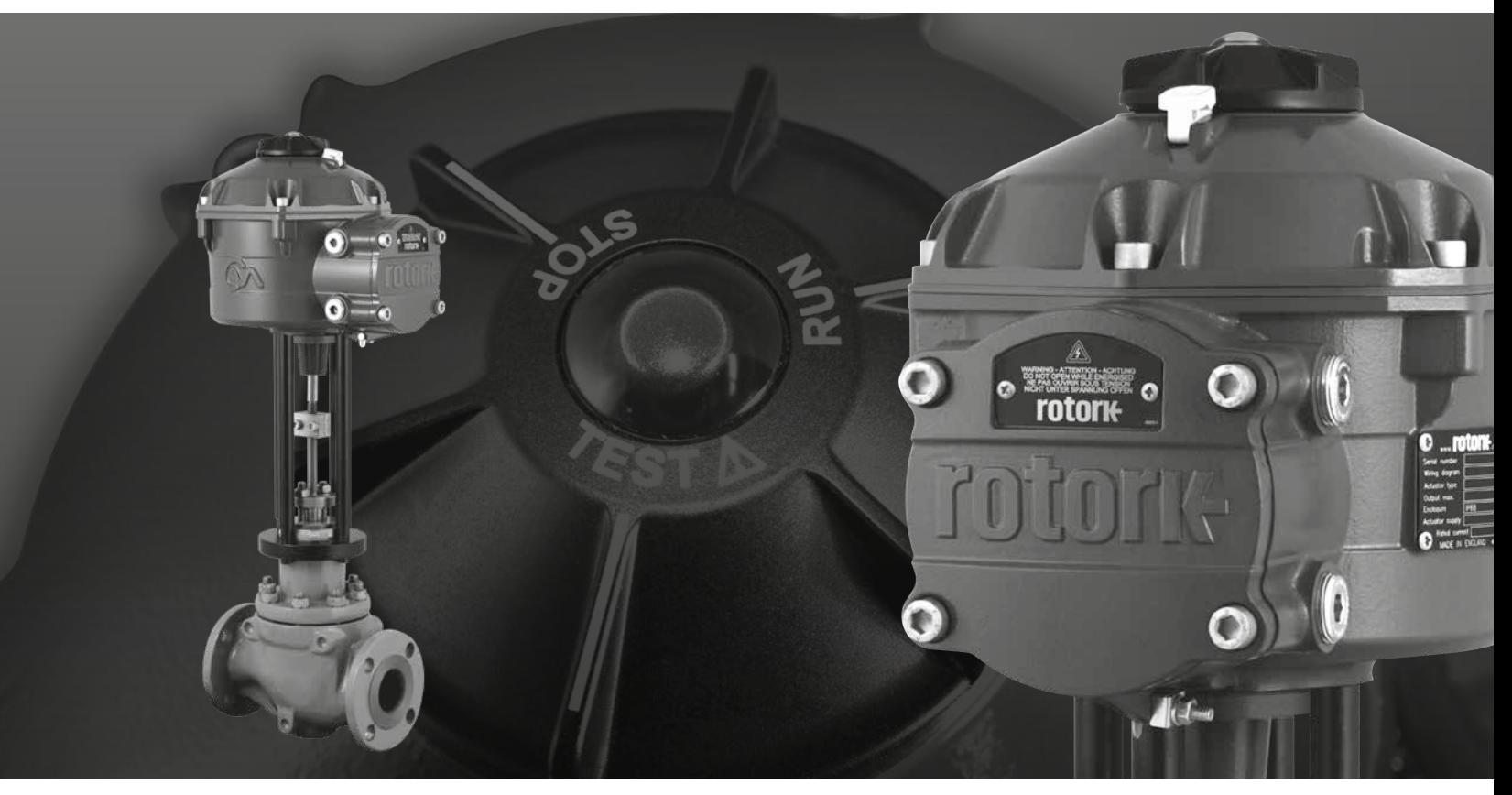

CE UK

Linearer Armaturenstellantrieb

# **Inhalt**

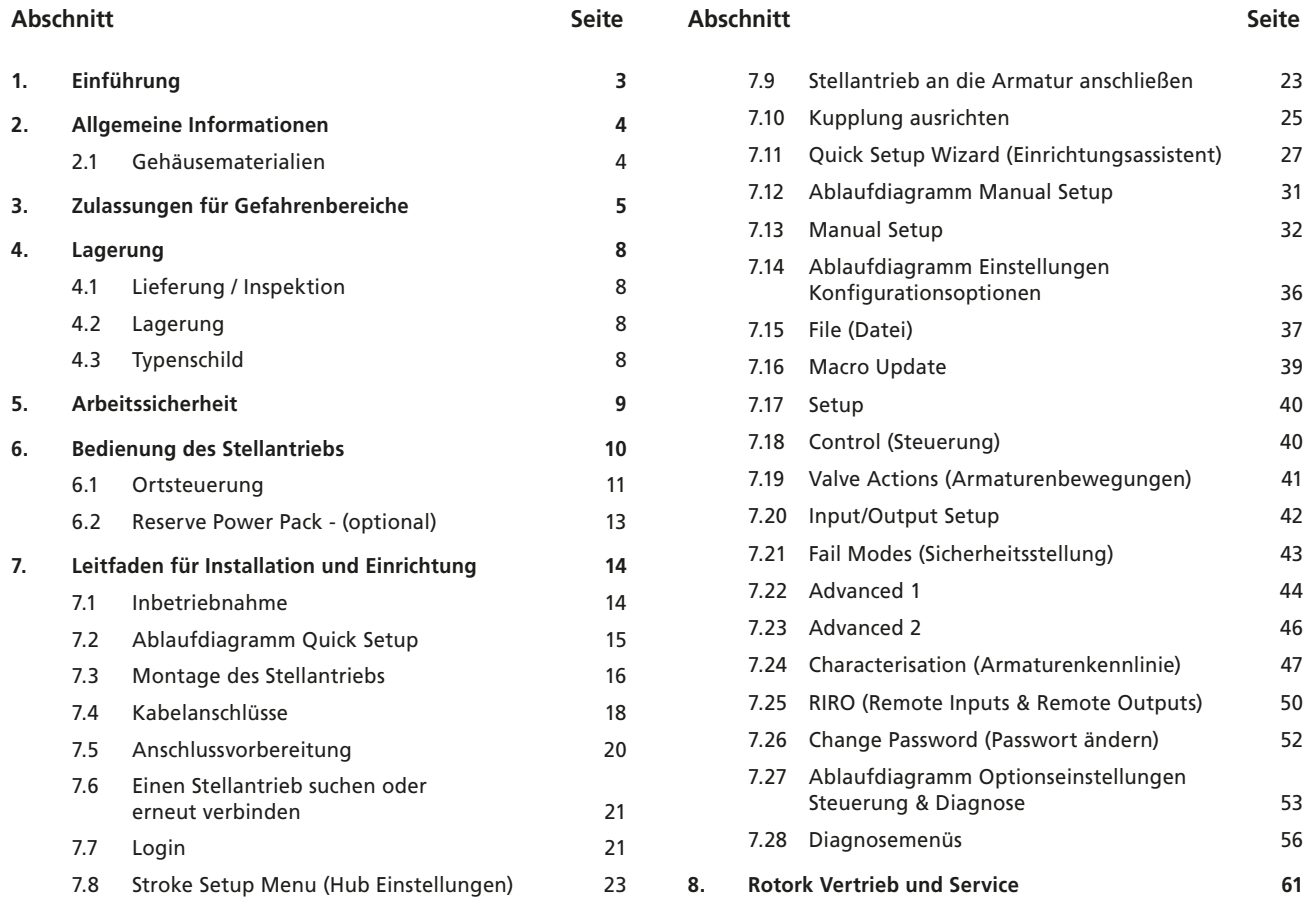

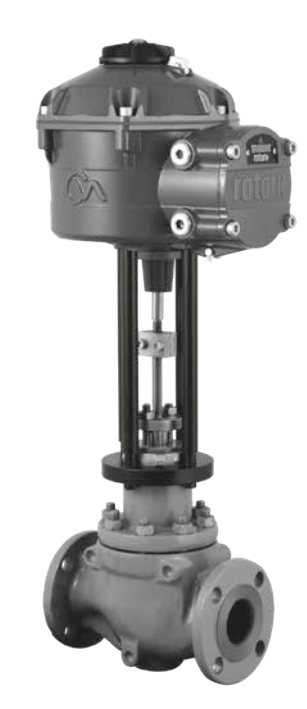

**DIESES HANDBUCH ENTHÄLT WICHTIGE SICHERHEITSINFORMATIONEN. ES MUSS SICHERGESTELLT WERDEN, DASS DIE INFORMATIONEN VOR INSTALLATION, BETRIEB ODER WARTUNG DES GERÄTS SORGFÄLTIG GELESEN UND VERSTANDEN WERDEN.**

**AUFGRUND DER GROSSEN UNTERSCHIEDE IN DER ANSCHLUSSNUMMERIERUNG DER STELLANTRIEBE SOLLTE DIE TATSÄCHLICHE VERDRAHTUNG DIESES GERÄTS GEMÄSS DER MITGELIEFERTEN GEDRUCKTEN ANLEITUNG ERFOLGEN.**

# <span id="page-2-0"></span>**1. Einführung**

Dieses Handbuch befasst sich mit der Baureihe der linearen Armaturenstellantriebe (CVL).

# Modelle:

CVL-500, CVL-1000, CVL-1500 und CVL-5000 Die vollständige Spezifikation finden Sie in der Druckschrift PUB042-001.

Auf der Grundlage des langjährigen Erfolgs der innovativen Technologie von Rotork bietet der CVL ein äußerst genaues und empfindliches Verfahren zur Automatisierung von Regelarmaturen ohne die Komplexität und Kosten eines pneumatischen Antriebs. Wenn Produktionskosten und Effizienz verstärkt im Mittelpunkt stehen, ist die exakte Regelung der Prozessvariablen von größter Wichtigkeit.

Mit Auflösungswerten von unter 0,1% und der Fähigkeit, Positionsüberschwingungen zu eliminieren, trägt die CVA-Baureihe von Rotork zur Maximierung von Produktionsqualität und Anlagenkapazität bei.

Die Stellantriebe der Baureihe CVL sind in sich geschlossene Einheiten, speziell entwickelt und gebaut für den permanenten elektrischen Fernbetrieb von Regelarmaturen.

# **Der Stellantrieb besteht aus:**

- bürstenlosem Gleichstrom-Elektromotor
- Reduktionsgetriebe mit linearer Abtriebswelle
- Motorsteuerung mit Drehzahl-, Stellweg- und Schubbegrenzung
- Elektronischen Steuerungs- und Überwachungseinheiten in einem doppelt abgedichteten, wasserdichten Gehäuse.
- Gefahrenbereichzulassung gemäß internationaler und nationaler Anforderungen.

Alle Drehmoment und Positionseinstellungen sowie die Konfiguration des Stellantriebs werden berührungsfrei mithilfe eines *Bluetooth*®-Geräts vorgenommen, typischerweise ein PC oder Laptop (nicht im Lieferumfang enthalten).

Die kabellose Bluetooth PC-Software "Enlight" steht kostenlos unter www.rotork.com zum Download zur Verfügung.

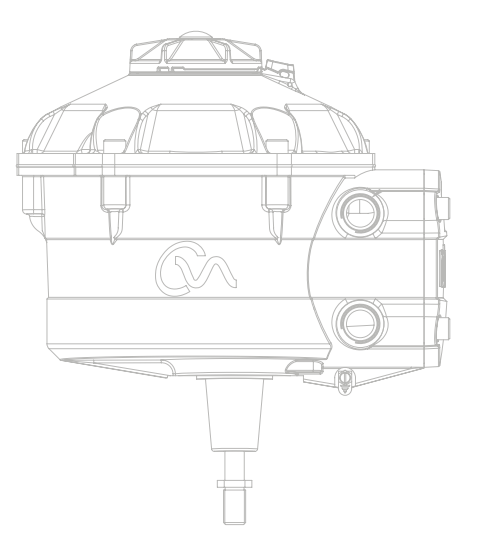

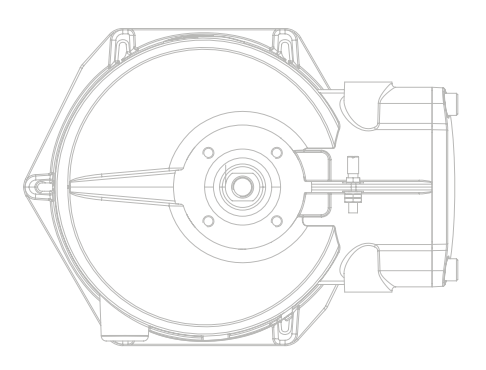

<span id="page-3-0"></span>Dieses Handbuch wurde erstellt, um einem fachmännischen Benutzer den Einbau, den Betrieb, das Einstellen und die Inspektion der Rotork Regelarmatur Stellantriebsbaureihe zu ermöglichen.

Der elektrische Einbau, die Wartung und die Anwendung dieser Stellantriebe ist entsprechend der am Einbauort gültigen nationalen Gesetzgebung und der gesetzlichen Vorgaben in Bezug auf die sichere Nutzung dieses Geräts auszuführen.

Für Großbritannien: Es sind die "Elictricity at Work Regulations 1989" (Richtlinien zu Elektrizität am Arbeitsplatz) und die in der entsprechenden Ausgabe der "IEE Wiring Regulations" (Anwendungsrichtlinien für elektrische Verdrahtungen des Verbandes der Elektroingenieure) vorgegebenen Richtlinien anzuwenden. Außerdem sollte sich der Benutzer dem vollen Umfang seiner Pflichten gemäß des "Health and Safety at Work Act 1974" (Gesetz fürGesundheit und Sicherheit am Arbeitsplatz 1974) bewußt sein.

Für die USA: Es gilt der "NFPA 70, National Electrical Code®" (nationaler Sicherheitsstandard für Elektroinstallationen).

Der mechanische Einbau ist gemäß diesem Handbuch auszuführen und ebenfalls in Übereinstimmung mit allen entsprechenden nationalen technischen Richtlinien. Wenn auf dem Typenschild des Stellantriebs angegeben ist, dass dieser für die Verwendung in explosionsgefährdeten Bereichen (Gefahrenbereichen) geeignet ist, dann ist der Stellantrieb geeignet für den Einsatz in Zone 1 und Zone 2 (oder Bereich 1 und Bereich 2) der Gefahrenbereichsklassifizierung, wie auf dem Typenschild des Stellantriebs angegeben.

Alle Ausrüstungsteile, die mit dem Stellantrieb in Verbindung stehen, sollten eine entsprechende (oder höhere) Klassifizierung für Gefahrenzonen haben. Einbau, Wartung und Anwendung des in einem Gefahrenbereich installierten Stellantriebs müssen von einem Fachmann und in Übereinstimmung mit allen relevanten technischen Richtlinien für diese Gefahrenbereichszulassung ausgeführt werden.

Alle Inspektionen oder Reparaturen eines für Gefahrenbereiche zugelassenen Stellantriebs sollten nur ausgeführt werden, wenn sie der nationalen Gesetzgebung und den für den speziellen Gefahrenbereich gültigen gesetzlichen Vorgaben entsprechen.

Die eigensichere Schnittstelle kann nicht vom Anwender

Es sind nur von Rotork zugelassene Ersatzteile für den Stellantrieb zu verwenden. Unter keinen Umständen dürfen Modifikationen oder Änderungen am Stellantrieb vorgenommen werden, weil dadurch die Voraussetzungen für die Zulassung ungültig werden können.

Zugriff auf stromführende elektrische Leiter ist in Gefahrenbereichen nur mit einer speziellen Arbeitserlaubnis gestattet. Ansonsten ist jegliche Stromzufuhr zu unterbrechen und der Stellantrieb zur Reparatur in eine ungefährliche Zone zu bringen.

Die Installation, Wartung und Reparatur von Rotork-Stellantrieben sollte nur fachmännisch ausgebildeten oder erfahrenen Personen gestattet werden. Alle Arbeiten müssen gemäß den Anweisungen in diesem Handbuch ausgeführt werden. Der Anwender und die Personen, die mit diesem Gerät arbeiten, sollten alle gesetzlichen Vorschriften zur Arbeitssicherheit kennen.

# **2.1 Gehäusematerialien**

 Die Gehäuse der Rotork Baureihe der Stellantriebe für Regelarmaturen werden aus einer Aluminiumlegierung mit Befestigungen aus Edelstahl, Güteklasse A4-80, und einem Fenster aus Polykarbonat hergestellt. Der Steuerknopf der Ortssteuerstelle und der manuelle Überbrückungsknopf (falls vorhanden) werden aus einer Polycarbonat/PBT-Kunststoffmischung hergestellt. Bei diesen Komponenten besteht die Gefahr der elektrostatischen Aufladung, sie dürfen daher nur mit einem feuchten Tuch gereinigt werden.

Der Benutzer muss sicherstellen, dass das Betriebsumfeld und sämtliche Materialien im Bereich des Stellantriebs nicht zu einer Einschränkung des sicheren Gebrauchs oder des für den Stellantrieb erforderlichen Schutzes führen können. Falls erforderlich hat der Benutzer sicherzustellen, dass der Stellantrieb ordnungsgemäß gegen das Betriebsumfeld geschützt ist.

Sollten Sie weitere Informationen und Beratung bezüglich der sicheren Verwendung der Stellantriebe von Rotork benötigen, erhalten Sie diese auf Anfrage.

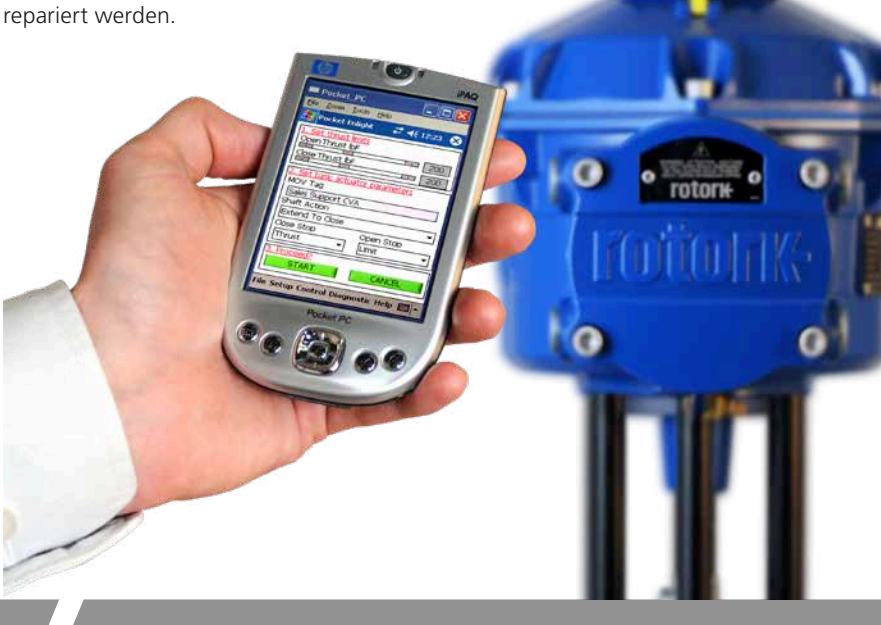

<sup>4</sup> **CVL** Installations- und Wartungshandbuch

# <span id="page-4-0"></span>**Die genauen Zulassungsdaten finden Sie auf dem Typenschild des Stellantriebs.**

Die Bauart des CVL entspricht den folgenden Richtlinien: -

# **EU & UK – Gefahrenbereiche**

**ATEX (2014/34/EU), UKEX (2016 Nr. 1107) II 2 G D oder II 2 (1) G D (wenn eigensichere Option verwendet wird)**

#### **Ex db h IIB T4 Gb, Ex h tb IIIC T120°C Db**

Ex db h [ia IIB Ga] IIB T4 Gb (für eigensichere Option) Ex h [ia IIIC Da] tb IIIC T120°C Db (für eigensichere Option) EN 60079-11 (für eigensichere Option) EN60079-0, EN60079-1, EN ISO 80079-36, EN ISO 80079-34 und EN 60079-31 Umgebungstemperaturbereich: -20 bis +60 °C (-4 bis +140 °F) \*Option -40 bis +60 °C (-40 bis +140 °F)

#### **Ex db h IIC T4 Gb, Ex h tb IIIC T120°C Db**

Ex db h [ia Ga] IIC T4 Gb (für eigensichere Option) Ex h [ia IIIC Da] tb IIIC T120°C Db (für eigensichere Option) EN 60079-11 (für eigensichere Option) EN60079-0, EN60079-1, EN ISO 80079-36, EN ISO 80079-34 und EN 60079-31

Umgebungstemperaturbereich:  $-20$  bis  $+60$  °C ( $-4$  bis  $+140$  °F) \*Option -40 bis +60 °C (-40 bis +140 °F)

#### **Ex dbeb h IIB T4 Gb, Ex h tb IIIC T120°C Db**

Ex dbeb h [ia IIB Ga] IIB T4 Gb (für eigensichere Option) Ex h [ia IIIC Da] tb IIIC T120°C Db (für eigensichere Option) EN 60079-11 (für eigensichere Option) EN60079-0, EN60079-1, EN60079-7, EN ISO 80079-36, EN ISO 80079-34 und EN 60079-31

Umgebungstemperaturbereich: -20 bis +60 °C (-4 bis +140 °F) \*Option -40 bis +60 °C (-40 bis +140 °F)

#### **Ex dbeb h IIC T4 Gb, Ex h tb IIIC T120°C Db**

Ex dbeb h [ia IIC Ga] IIC T4 Gb (für eigensichere Option) Ex h [ia IIIC Da] tb IIIC T120°C Db (für eigensichere Option) EN 60079-11 (für eigensichere Option) EN60079-0, EN60079-1 und EN60079-7, EN ISO 80079-36, EN ISO 80079-34 und EN 60079-31

Umgebungstemperaturbereich:  $-20$  bis  $+60$  °C (-4 bis  $+140$  °F) \*Option -40 bis +60 °C (-40 bis +140 °F)

#### **Kanada – Gefahrenbereich**

**CSA Explosionproof, Class I, Div 1, Groups C & D, T4** Temperatur -20 bis +60 °C (-4 bis +140 °F) \*Option -40 bis +60 °C (-40 bis +140 °F)

**CSA Explosionproof, Class I, Div 1, Groups B, C & D, T4** Temperatur -20 bis +60 °C (-4 bis +140 °F) \*Option -40 bis +60 °C (-40 bis +140 °F)

**CSA Dust Ignitionproof, Class II, Div 1, Groups E, F & G, T4** Temperatur -20 bis +60 °C (-4 bis +140 °F) \*Option -40 bis +60 °C (-40 bis +140 °F)

Wenn die optionale eigensichere Schnittstelle verbaut ist: Associated Apparatus, Class I, Div 1, Groups A, B, C & D, T4 Temperatur -20 bis +60 ºC (-4 bis +140 ºF) \*Option -40 bis +60 ºC (-40 bis +140 ºF)

#### **ALTERNATIVE KENNZEICHNUNG Kanada**

Klasse I, Zone 1, Ex db IIB T4 Gb Klasse I, Zone 1, Ex db IIB+H2 T4 Gb

#### **International – Gefahrenbereiche nach IECEx**

#### **Ex db IIB T4 Gb, Ex tb IIIC T120°C Db**

Ex db [ia IIB Ga] IIB T4 Gb (für eigensichere Option) Ex [ia IIIC Da] tb IIIC T120°C Db (für eigensichere Option) IEC 60079-11 (für eigensichere Option) IEC60079-0, IEC60079-1, ISO 80079-36, ISO 80079-37 und IEC 60079-31 Umgebungstemperaturbereich: -20 bis +60 °C (-4 bis +140 °F) \*Option -40 bis +60 °C (-40 bis +140 °F)

#### **Ex db IIC T4 Gb, Ex tb IIIC T120°C Db**

Ex db [ia Ga] IIC T4 Gb (für eigensichere Option) Ex [ia IIIC Da] tb IIIC T120°C Db (für eigensichere Option) IEC 60079-11 (für eigensichere Option) IEC60079-0, IEC60079-1, ISO 80079-36, ISO 80079-37 und IEC 60079-31 Umgebungstemperaturbereich: -20 bis +60 °C (-4 bis +140 °F)

\*Option -40 bis +60 °C (-40 bis +140 °F)

#### **Ex dbeb IIB T4 Gb, Ex tb IIIC T120°C Db**

Ex dbeb [ia IIB Ga] IIB T4 Gb (für eigensichere Option) Ex [ia IIIC Da] tb IIIC T120°C Db (für eigensichere Option) IEC 60079-11 (für eigensichere Option) IEC60079-0, IEC60079-1, IEC60079-7, ISO 80079-36, ISO 80079-37 und IEC 60079-31

Umgebungstemperaturbereich: -20 bis +60 °C (-4 bis +140 °F) \*Option -40 bis +60 °C (-40 bis +140 °F)

#### **Ex dbeb IIC T4 Gb, Ex tb IIIC T120°C Db**

Ex dbeb [ia IIC Ga] IIC T4 Gb (für eigensichere Option) Ex [ia IIIC Da] tb IIIC T120°C Db (für eigensichere Option) IEC 60079-11 (für eigensichere Option) IEC60079-0, IEC60079-1, IEC60079-7, ISO 80079-36, ISO 80079-37 und IEC 60079-31

Umgebungstemperaturbereich: -20 bis +60 °C (-4 bis +140 °F) \*Option -40 bis +60 °C (-40 bis +140 °F)

#### **USA – Gefahrenbereich**

**FM/CSAus Explosionproof, Class I, Div 1, Groups C & D, T4** Temperatur -20 bis +60  $^{\circ}$ C (-4 bis +140  $^{\circ}$ F) \*Option -40 bis +60 °C (-40 bis +140 °F)

**FM/CSAus Explosionproof, Class I, Div 1, Groups B, C & D, T4** Temperatur -20 bis +60  $^{\circ}$ C (-4 bis +140  $^{\circ}$ F) \*Option -40 bis +60 °C (-40 bis +140 °F)

**FM/CSAus Dust Ignitionproof, Class II, Div 1, Groups E, F & G, T4**  Temperatur -20 bis +60 °C (-4 bis +140 °F)

\*Option -40 bis +60 °C (-40 bis +140 °F)

Wenn die optionale eigensichere Schnittstelle verbaut ist: Associated Apparatus, Class I, Div 1, Groups A, B, C & D, T4 Temperatur -20 bis +60 °C (-4 bis +140 °F) \*Option -40 bis +60 ºC (-40 bis +140 ºF)

#### **ALTERNATIVE KENNZEICHNUNG CSAus**

Klasse I, Zone 1, AEx db IIB T4 Gb Klasse I, Zone 1, AEx db IIB+H2 T4 Gb

5

#### **Nationaler Standard – explosionsgeschütze Bereiche CSA Japan JNIOSH-TR-46-1(2015), JNIOSH-TR-46-2(2015)**

# **Ex d IIB T4 Gb**

IP66 & IP68 Umgebungstemperatur: -20 bis +60 ºC (-4 bis +140 ºF) Zertifikat Nummer: 第CSAUK 21JPN031X号

#### **Ex d IIC T4 Gb**

IP66 & IP68 Umgebungstemperatur:  $-20$  bis  $+60$  °C (-4 bis  $+140$  °F) Zertifikat Nummer: 第CSAUK 21JPN032X号

#### **Indien – Gefahrenbereich IS/IEC-60079-0, IS/IEC-60079-1**

**Ex db h IIB T4 Gb**  Temperatur -20 bis +70 °C (-4 bis +158 °F)

**Ex db h IIC T4 Gb** Temperatur -20 bis +70 °C (-4 bis +158 °F)

#### **China – Gefahrenbereich**

#### **GB 3836.1-2021, GB 3836.2-2021, GB 3836.3-2021, GB 3836.31-2021 GB 3836.4-2021 (für eigensichere Option)**

#### **Ex db IIB T4 Gb Ex tb IIIC T120 Db IP6X**

Ex db [ia IIC Ga] IIB T4 Gb (für eigensichere Option) Ex tb [ia IIIC Da] IIIC T120C Db IP6X (für eigensichere Option) Umgebungstemperaturbereich: -20 bis +60 °C (-4 bis +140 °F) \*Option -40 bis +60 °C (-40 bis +140 °F)

#### **Ex db IIC T4 Gb Ex tb IIIC T120C Db IP6X**

Ex db [ia IIC Ga] IIC T4 Gb (für eigensichere Option) Ex tb [ia IIIC Da] IIIC T120C Db IP6X für eigensichere Option)

Umgebungstemperaturbereich: -20 bis +60 °C (-4 bis +140 °F) \*Option -40 bis +60 °C (-40 bis +140 °F)

#### **Ex dbeb IIB T4 Gb Ex tb IIIC T120C Db IP6X**

Ex dbeb [ia IIC Ga] IIB T4 Gb (für eigensichere Option) Ex tb [ia IIIC Da] IIIC T120C Db IP6X (für eigensichere Option) Umgebungstemperaturbereich: -20 bis +60 °C (-4 bis +140 °F) \*Option -40 bis +60 °C (-40 bis +140 °F)

#### **Ex dbeb IIC T4 Gb Ex tb IIIC T120C Db IP6X**

Ex dbeb [ia IIC Ga] IIC T4 Gb (für eigensichere Option) Ex tb [ia IIIC Da] IIIC T120C Db IP6X (für eigensichere Option) Umgebungstemperaturbereich: -20 bis +60 °C (-4 bis +140 °F) \*Option -40 bis +60 °C (-40 bis +140 °F)

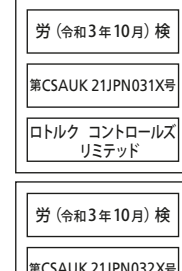

第CSAUK 21JPN032X号 ロトルク コントロールズ リミテッド

# **Brasilien – Gefahrenbereich**

#### **Inmetro-Zertifizierung**

Ex db IIB T4 Gb Ex tb IIIC T120°C Db Ex db [ia Ga] IIB T4 Gb (für eigensichere Option) Ex tb [ia IIIC Da] IIIC T120°C Db (für eigensichere Option) Umgebungstemperaturbereich: -20 bis +60 °C (-4 bis +140 °F) \*Option -40 bis +60 °C (-40 bis +140 °F)

Ex db IIC T4 Gb Ex tb IIIC T120°C Db Ex db [ia Ga] IIC T4 Gb (für eigensichere Option) Ex tb [ia IIIC Da] IIIC T120°C Db (für eigensichere Option) Umgebungstemperaturbereich: -20 bis +60 °C (-4 bis +140 °F) \*Option -40 bis +60 °C (-40 bis +140 °F)

Ex db eb IIB T4 Gb Ex tb IIIC T120°C Db Ex db eb [ia Ga] IIB T4 Gb (für eigensichere Option) Ex tb [ia IIIC Da] IIIC T120°C Db (für eigensichere Option)

Umgebungstemperaturbereich: -20 bis +60 °C (-4 bis +140 °F) \*Option -40 bis +60 °C (-40 bis +140 °F)

Ex db eb IIC T4 Gb Ex tb IIIC T120°C Db Ex db eb [ia Ga] IIC T4 Gb (für eigensichere Option) Ex tb [ia IIIC Da] IIIC T120°C Db (für eigensichere Option) Umgebungstemperaturbereich: -20 bis +60 °C (-4 bis +140 °F) \*Option -40 bis +60 °C (-40 bis +140 °F)

#### **Maximale Geräteparameter**

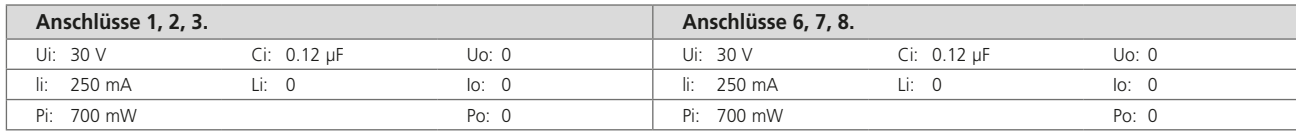

Ui – Maximalspannung (Höchstwert bezogen auf Wechsel- oder Gleichstrom), die an die Anschlüsse des Stellantriebs angelegt werden kann, ohne die Schutzart außer Kraft zu setzen. Ii – Maximalstrom (Höchstwert bezogen auf Wechsel- oder Gleichstrom), der an die Anschlüsse des Stellantriebs angelegt werden kann, ohne dass die Schutzart außer Kraft gesetzt wird, und zwar in Übereinstimmung mit den mitgelieferten Anweisungen.

Pi – Maximale Leistung, die an den Anschlüssen des Stellantriebs und gemäß den mitgelieferten Anweisungen angelegt werden kann, ohne die Schutzart außer Kraft zu setzen. Ci – Maximale äquivalente innere Kapazität des Stromkreises, von der an den Anschlüssen auszugehen ist. Li – Maximale äquivalente innere Induktivität des Stromkreises, von der an den Anschlüssen auszugehen ist.

Io – Maximalstrom (Höchstwert bei Wechsel- oder Gleichstrom) in Geräten, der aus den Anschlüssen des Stellantriebs entnommen werden kann. Po – Maximale elektrische Leistung, die aus den Anschlüssen des

Uo – Maximalspannung (Höchstwert bezogen auf Wechsel- oder Gleichspannung), die an den Anschlüssen des Stellantriebs und gemäß den mitgelieferten Anweisungen bei einer beliebigen angelegten Spannung bis zur Maximalspannung auftreten kann.

Stellantriebs entnommen werden werden kann.

# **Besondere Anforderungen für sichere Verwendung (ATEX, IECEx, UKEX, cCSAus, CSA Japan und FM zugelassene Antriebe)**

1. Die kritischen Werte des Flammenwegs sind:

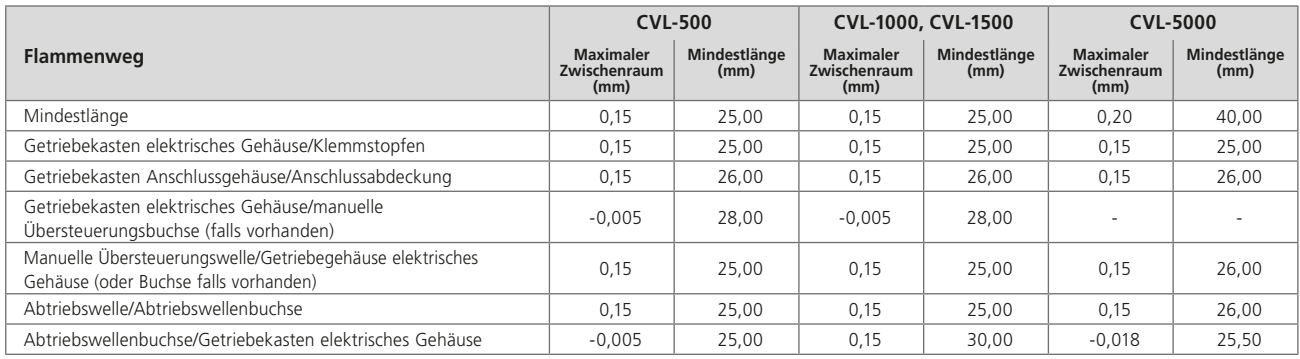

Hinweis: Das Minuszeichen gibt eine Pressanpassung an.

- 2. Die cCSAus-Zertifizierung für diesen Stellantrieb gilt nur für Prozessregelanwendungen oder Regelanwendungen in der Industrie. Der Umfang dieser Zulassung erstreckt sich nicht auf sicherheitsrelevante Funktionen oder die Zuverlässigkeit des Geräts.
- 3. **ACHTUNG!** Bei Bedienknopf und manuellem Handrad besteht eine potentielle Gefahr für elektrostatische Aufladung. Diese Bauteile dürfen nur mit einem feuchten Tuch gereinigt werden.
- 4. Wenn die optionale eigensichere Schnittstelle montiert ist, sind die Anschlüsse 3 und 6 nur für den Anschluss der Kabelabschirmungen vorgesehen. Diese Anschlusspunkte sind nicht vom Gehäuse der Baugruppe isoliert und entsprechen nicht den Anforderungen an die Spannungsfestigkeit gemäß CSA/ EN/IEC/UL 60079-11. Dies sollte im Hinblick auf die geltenden Richtlinien berücksichtigt werden. Die eigensichere Schnittstelle, falls vorhanden, kann nicht vom Benutzer repariert werden.
- 5. Antriebe, die für den Einsatz in Japan zertifiziert sind, dürfen nur mit den folgenden Ex d-zertifizierten Einführungsvorrichtungen ausgestattet werden:

**Kabelverschraubungen – IIB nur:** Ex Kokusan Typ KXBE-RJO-##-##, KXBE-RJSO-##-##, KXBE-RJ-##-##, KXBE-RJS-##-##, **IIB & IIC:** Peppers Typ A\*\*\*\*, A\*L\*\*, A\*LC\*\*\* and A\*RC\*\*\*; A8\*\*, A8C\*\*\*, A8RC\*\*, D8X\*\* , D8XC\*\*\*, E8X\*\* and E8XC\*\*\*; CR-\*\*\* & CR-D\*\*; E\*\*\*\*\*F\* und D\*\*\*\*\*F

**Adapter – IIB nur:** Ex Kokusan Typ KXA-BR-##-##, KXW-BR-##-##, IIB & IIC: Peppers Typ AR, ARMM und ARFF

Stopfen - IIB nur: Ex Kokusan Typ KXG-BRO-##, KXG-BR-##, IIB & IIC: Peppers Typ SPA, SPB, SPMH und SPHH

Alle Zugangsvorrichtungen müssen entsprechend den Anweisungen des Herstellers und den spezifischen Nutzungsbedingungen installiert werden.

# <span id="page-7-0"></span>**4. Lagerung**

# **4.1 Lieferung / Inspektion**

Sorgfältig auf Transportschäden untersuchen. Beschädigungen des Versandkartons sind meistens ein guter Hinweis auf unsachgemäße Handhabung. Alle Transportschäden sind umgehend dem Spediteur und Ihrem örtlichen CVA-Händler zu melden.

Packen Sie das Produkt und das Informationspaket aus und achten Sie darauf, den Versandkarton und weiteres Verpackungsmaterial für eine eventuelle Rücksendung aufzuheben. Prüfen Sie, dass die Punkte auf der Pack- oder Frachtliste mit Ihren eigenen Unterlagen übereinstimmen.

# **4.2 Lagerung**

Wenn Ihr Stellantrieb nicht sofort eingebaut werden kann, lagern Sie ihn bitte an einem trockenen Ort, bis er montiert und angeschlossen werden kann.

Wenn der Stellantrieb eingebaut werden muss, aber nicht verkabelt werden kann, wird empfohlen, alle Kunststoffeingangsstecker der Übertragungskabel durch PTFE-versiegelte Metallstecker zu ersetzen.

Die doppelt versiegelte Rotork-Bauart bietet hervorragenden Schutz für innere elektrische Bauteile, wenn kein Eingriff stattfindet. Es ist nicht erforderlich, Abdeckungen zu entfernen, um den CVL-Stellantrieb in Betrieb zu nehmen.

Rotork kann keine Haftung übernehmen für vor Ort nach dem Entfernen der Abdeckungen verursachte Beschädigungen. Jeder Rotork Stellantrieb wird vor dem Verlassen der Fabrik umfassend geprüft, um über Jahre hinweg fehlerfrei zu arbeiten, vorausgesetzt, er wurde ordnungsgemäß in Betrieb genommen, eingebaut und versiegelt.

# **4.3 Typenschild**

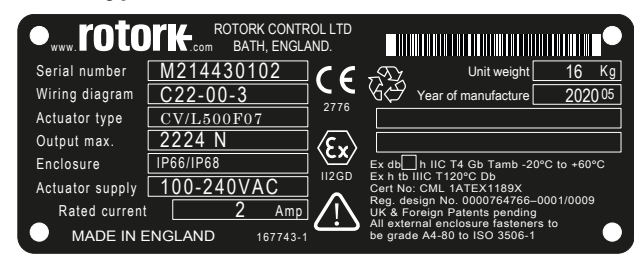

Die Beschriftungen unterscheiden sich je nach Endmarkt.

# <span id="page-8-0"></span>**ACHTUNG**

Stellen Sie vor Installation des Stellantriebs sicher, dass er für den beabsichtigten Einsatz geeignet ist. Wenn Sie unsicher sind, ob das Gerät für Ihren Einsatz geeignet ist, wenden Sie sich vor dem Einbau bitte an Rotork.

# **ACHTUNG: GEFAHR DURCH ELEKTRISCHEN SCHLAG**

Einbau und Service dürfen nur durch Fachpersonal ausgeführt werden.

# **ACHTUNG: ELEKTROSTATISCHE ENTLADUNG**

Dieses Gerät enthält ESD-empfindliche Bauteile. Zum Schutz der inneren Bauteile dürfen die Leiterplatten nur in Verbindung mit ESD-Schutzverfahren berührt werden.

# **ACHTUNG: OBERFLÄCHENTEMPERATUR**

Im Normalbetrieb kann die Temperatur der Verdrahtung des Stellantriebs innerhalb des Anschlussgehäuses bei einer Umgebungstemperatur von 60 °C eine Temperatur von 66 °C erreichen. Bei der Installation ist darauf zu achten, dass eine geeignete Verdrahtung und zugehörige Anschlussstecker verwendet werden. Der Monteur / Anwender muss sicherstellen, dass die Oberflächentemperatur des Stellantriebs nicht durch externe Heiz- oder Kühleffekte (z. B. Prozesstemperatur) beeinflusst wird.

# **ACHTUNG: BETRIEBSHÖHE**

Das Gerät darf gemäß IEC/CSA 61010-1 nur bis in einer Höhe von weniger als 2000 m installiert werden.

# **ACHTUNG: GEHÄUSEMATERIALIEN**

Die Gehäuse der CVA-Stellantriebe werden aus einer Aluminiumlegierung mit Befestigungen aus Edelstahl, Güteklasse A4-80, hergestellt. Der Benutzer muss sicherstellen, dass das Betriebsumfeld und alle Materialien im Umfeld des Stellantriebs nicht zu einer Minderung des sicheren Gebrauchs oder des für den Stellantrieb erforderlichen Schutzes führen können.

Gegebenenfalls hat der Benutzer sicherzustellen, dass der Stellantrieb ordnungsgemäß gegen das Betriebsumfeld geschützt ist.

# **ACHTUNG: HANDBETRIEB**

Bei mit optionalem Handrad ausgerüsteten Stellantrieben dürfen unter keinen Umständen zusätzliche Hebelvorrichtungen, wie z. B. Rad- oder Schraubenschlüssel an dem Handrad angesetzt werden, um mehr Kraft beim Schließen oder Öffnen der Armatur auszuüben. Dies kann die Armatur und/oder den Stellantrieb beschädigen. Ebenso kann es dazu führen, dass die Armatur in der geöffneten oder geschlossenen Position blockiert.

# **ACHTUNG: GERÄTEGEWICHT**

Das Gewicht des Stellantriebs ist auf dem Typenschild angegeben. Es ist darauf zu achten, dass der Stellantrieb sicher transportiert, bewegt oder angehoben wird.

Das manuelle Anheben muss immer mit zwei Händen von der Unterseite des Stellantriebs aus erfolgen. Für den CVL5000 sind zusätzliche Hebevorrichtungen erforderlich. Ausführliche Hinweise zum Hebevorgang finden Sie in Abschnitt 7.3.

# **ACHTUNG: RESERVE POWER PACK**

Bei mit dem Reserve Power Pack ausgerüsteten Stellantrieben ist zu beachten, dass sich die Abtriebswelle des Stellantriebs nach Unterbrechen der Stromzufuhr bewegen kann.

Drehen Sie den Wahlschalter in die "STOP"-Position, um unerwünschte elektrische Bewegungen zu vermeiden. Der CVL-Stellantrieb und insbesondere das Power Pack enthalten keine vom Benutzer zu wartenden Bauteile und die obere Abdeckungsbaugruppe darf nur von entsprechendem Fachpersonal entfernt werden.

Das im Getriebegehäuse eingebaute Reserve Power Pack enthält Superkondensatorzellen. Versuchen Sie nicht, Befestigungen zwischen Stellantrieb und Armatur oder die obere Abdeckungsbaugruppe zu entfernen, während die HMI-LED-Anzeige leuchtet.

Die Superkondensatoren eingebaute Reserve-Batteriepack enthält Superkondensatorzellen. Versuchen Sie nicht, Befestigungen zwischen Stellantrieb und Armatur oder die obere Abdeckungsbaugruppe zu entfernen, während die HMI-LED-Anzeige leuchtet.

Es besteht keine Veranlassung, die obere Abdeckungsbaugruppe während der normalen Montage und Inbetriebnahme zu entfernen.

Superkondensatoren enthalten giftige/reizende Stoffe. Wenn die obere Abdeckungsbaugruppe aus irgendeinem Grund entfernt werden muss, ist sicherzustellen, dass die Superkondensatoren vor dem Entfernen der oberen Abdeckbaugruppe vollkommen entladen sind und dass der Bereich ausreichend belüftet ist, damit sich möglicherweise austretende Dämpfe vor dem Eingriff in das Gehäuse verziehen.

Verwenden Sie angemessenen Hand-/Augenschutz und prüfen Sie die Superkondensatorzellen auf Anzeichen von Flüssigkeitsoder Gelaustritt, bevor Sie diese handhaben. Beim Arbeiten mit Kondensatoren ist für ausreichende Belüftung zu sorgen. Schützen Sie Hände und Augen vor Kontakt durch die Verwendung von Butyl- oder Neoprenhandschuhen und Sicherheitsbrillen. Waschen Sie nach dem Umgang mit beschädigten Zellen Ihre Hände.

Entsorgen Sie das Failsafe-Reserve-Batteriemodul gemäß den Bundes-, Staats- oder örtlichen Richtlinien.

Auf Anfrage erhalten Sie ein Materialdatenblatt von Rotork.

# $\triangle$  ACHTUNG

CVL-Stellantriebe mit Handverstellung werden mit einer ROTEN Kunststoff-Schutzlasche geliefert, die zwischen dem Getriebekasten und dem Bedienknopf des Handrads angebracht ist.

Die Lasche ist so angebracht, dass das Gerät beim Transport nicht beschädigt wird. Vor der manuellen Betätigung des Stellantriebs muss die Lasche abgenommen werden, um das Einrasten des Mechanismus zu ermöglichen.

Es ist empfehlenswert, die Lasche während des elektrischen Betriebs an ihrem Platz zu belassen.

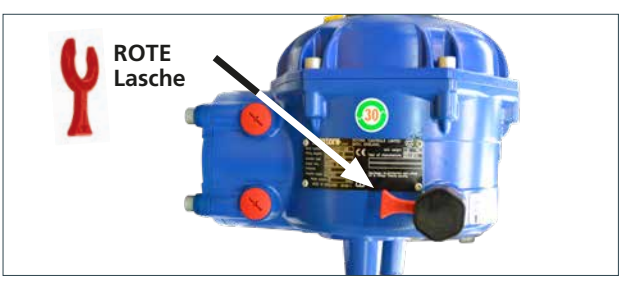

# <span id="page-9-0"></span>**6. Bedienung des Stellantriebs**

Die folgenden Anweisungen sind bei der Installation und Verwendung von Rotork-Steuergeräten zu beachten und in Ihre Sicherheitsprozesse einzuarbeiten.

- Vor Einbau, Betrieb und Wartung dieses Produktes sind alle Anweisungen zu lesen und aufzubewahren.
- Wenn Sie bestimmte Anweisungen nicht verstehen, setzen Sie sich bitte zur Klärung mit Rotork in Verbindung.
- Beachten Sie alle Warnhinweise, Vorsichtsmaßnahmen und Anleitungen, die auf dem Gerät angebracht sind oder mitgeliefert wurden.
- Informieren und unterrichten Sie das Personal über ordnungsgemäßen Einbau, Betrieb und Wartung des Produkts.

**Bauen Sie das Gerät gemäß den Einbauanweisungen von Rotork Controls und in Übereinstimmung mit den örtlichen und nationalen technischen Richtlinien ein. Verbinden Sie alle Produkte mit den entsprechenden Stromquellen.**

- Um eine einwandfreie Leistung sicherzustellen, sollten Sie für Installation, Bedienung, Aufrüstung oder Wartung des Geräts nur qualifiziertes Personal einsetzen.
- Wenn Ersatzteile benötigt werden, stellen Sie sicher, dass der qualifizierte Servicetechniker nur von Rotork spezifizierte Ersatzteile verwendet.
- Fremdteile führen zum Erlöschen der Gefahrenzonenzulassung und können Brand, Stromschlag, andere Gefahren oder fehlerhaften Betrieb zur Folge haben.
- Lassen Sie alle Schutzabdeckungen an ihrem Platz (außer während des Einbaus oder der Wartung durch qualifiziertes Personal), um elektrische Stromschläge, Verletzungen des Personals oder Beschädigung der Ausrüstung zu vermeiden.
- Unsachgemäßer Betrieb des Stellantriebs kann das Gerät oder Ausrüstung in der Umgebung beeinträchtigen oder schädigen.

# **ACHTUNG: HANDBETRIEB**

Hinweis: Bei mit optionalem Handbetrieb ausgerüsteten Stellenantrieben dürfen unter keinen Umständen zusätzliche Hebelvorrichtungen wie z.B. ein Rad- oder Schraubenschlüssel an dem Handrad angesetzt werden, um mehr Kraft für das Öffnen oder Schließen der Armatur auszuüben. Dies kann die Armatur und/oder den Stellantrieb beschädigen. Ebenso kann es dazu führen, dass die Armatur in der geöffneten oder geschlossenen Position blockiert.

# **ACHTUNG**

Nehmen Sie die ROTE Schutzlasche vom Bedienknopf des Handrads ab, bevor Sie in den Handbetrieb übergehen. Im Normalbetrieb wieder einsetzen.

# **HINWEIS: DIE MANUELLE ÜBERSTEUERUNG VERFÜGT ÜBER EIN RUTSCHKUPPLUNGSSYSTEM.**

# **DIE HANDBEDIENUNG RUTSCHT BEI ÜBERSCHREITUNG DES MAXIMALEN EINGANGSDREHMOMENTS.**

Bei mit optionalem Handrad ausgerüsteten Stellantrieben kann die Armatur unabhängig von der Stromversorgung von Hand betrieben werden.

#### Drehen Sie den Wahlschalter auf die Position "STOP", bevor **Sie versuchen, den Stellantrieb von Hand zu betätigen.**

Sie finden den Handbetätigungsmechanismus an der Unterseite des Gehäuses des Stellantriebs. Drücken und drehen Sie den Handantriebsknopf, um den Stellantrieb manuell zu betätigen.

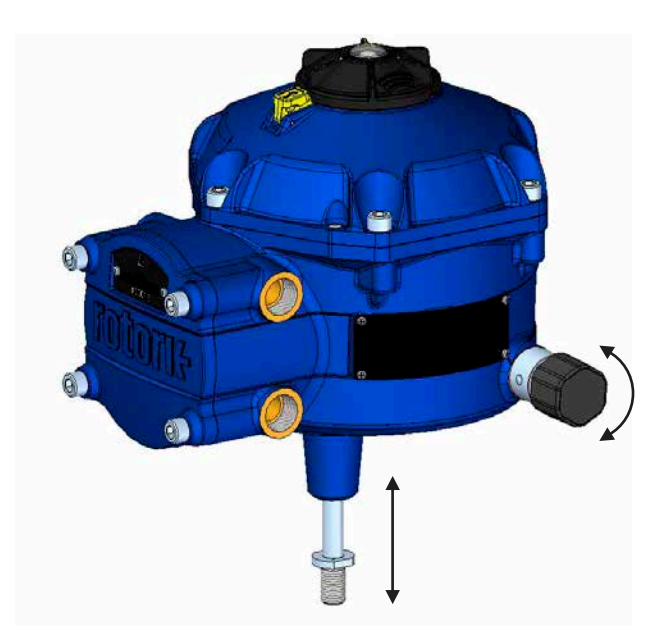

# **ACHTUNG: ELEKTRISCHER BETRIEB**

Prüfen Sie, ob die Spannung der Stromversorgung mit der Angabe auf dem Typenschild des Stellantriebs übereinstimmt.

Schalten Sie die Stromzufuhr nicht ein, bevor Sie überprüft haben, ob der Stellantrieb richtig angeschlossen ist.

# <span id="page-10-0"></span>**6.1 Ortsteuerung**

Der Stellantrieb wird mit einem Dreipositionen-Wahlschalter geliefert, der sich auf der oberen Abdeckungsbaugruppe befindet. Die Schalterbaugruppe hat einen Feststellriegel, um den Steuerungsschalter in Position einzurasten. In der Mitte der Schalterbaugruppe befindet sich eine Dreifarben-LED. Genaue Einzelheiten zur LED-Anzeige siehe Tabelle 1.

Die LED verfügt über 3 Farbanzeigen: ROT, GRÜN oder BLAU.

Die LED kann "AN" sein oder "BLINKEN", abhängig vom Betriebszustand des Stellantriebs.

# **Stop**

Wenn der Wahlschalter in der "STOP"-Position steht, ist kein elektrischer Betrieb möglich.

#### **Run**

Wenn der Wahlschalter in der "RUN"-Postition steht, reagiert der Stellantrieb auf Befehle der Fernsteuerung. Während der Inbetriebnahme oder Diagnose mit Bluetooth Geräten darf der Antrieb nicht ferngesteuert werden.

**Hinweis: Wenn STOP oder RUN gewählt werden, kann der Steuerschalter zwischen den beiden Positionen gedreht werden, ohne dass die Verriegelung hinuntergedrückt werden muss. Es ist auch möglich, den Wahlschalter in der "RUN"- oder "STOP"-Position zu arretieren.**

#### **Test**

Wenn sich der Wahlschalter in der "TEST"-Position befindet, wird ein automatisches Testverfahren gestartet, sofern die Funktion freigegeben ist.

So kann schnell geprüft werden, ob der Stellantrieb in der Lage ist, seinen Ausgang unabhängig vom externen Steuerungssystem zu steuern. Der Stellantrieb führt eine Reihe von Stufen- und Zyklusprogrammen im Rahmen der zuletzt angeforderten Position durch. Nicht größer als +/- 4% der letzten Sollwerts.

Der Test misst folgende Parameter:

- **Totzeit**
- Sprungantwortzeit
- Einstellzeit
- Durchschnittlicher Schub/Drehmoment in jeder Bewegungsrichtung
- Volle Weggeschwindigkeit
- Ventilreibung

Die Benutzer-LED auf dem Wahlschalter blinkt 10 Sekunden lang schnell.

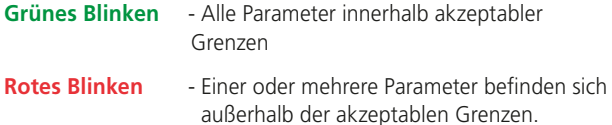

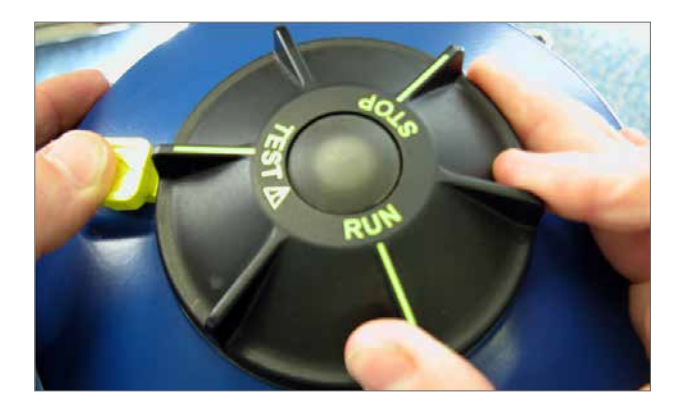

*Abb. 6.1*

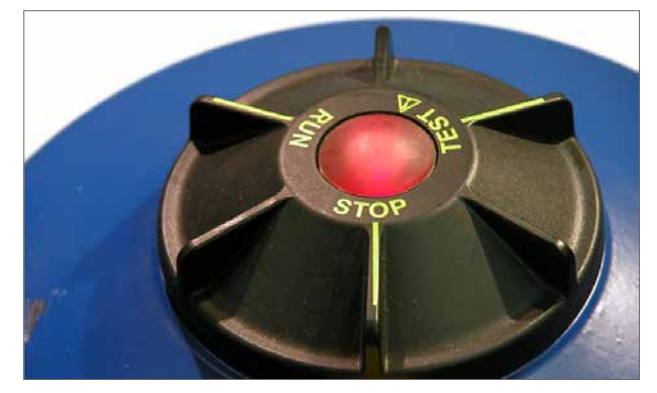

*Abb. 6.2*

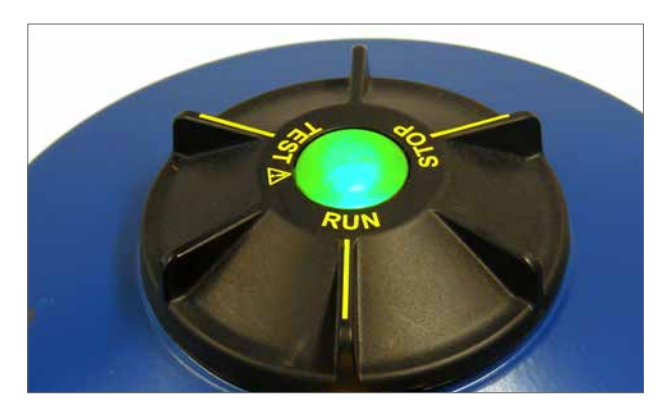

*Abb. 6.3*

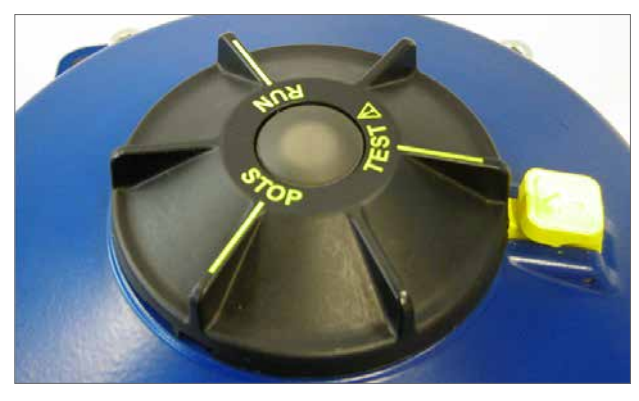

*Abb. 6.4*

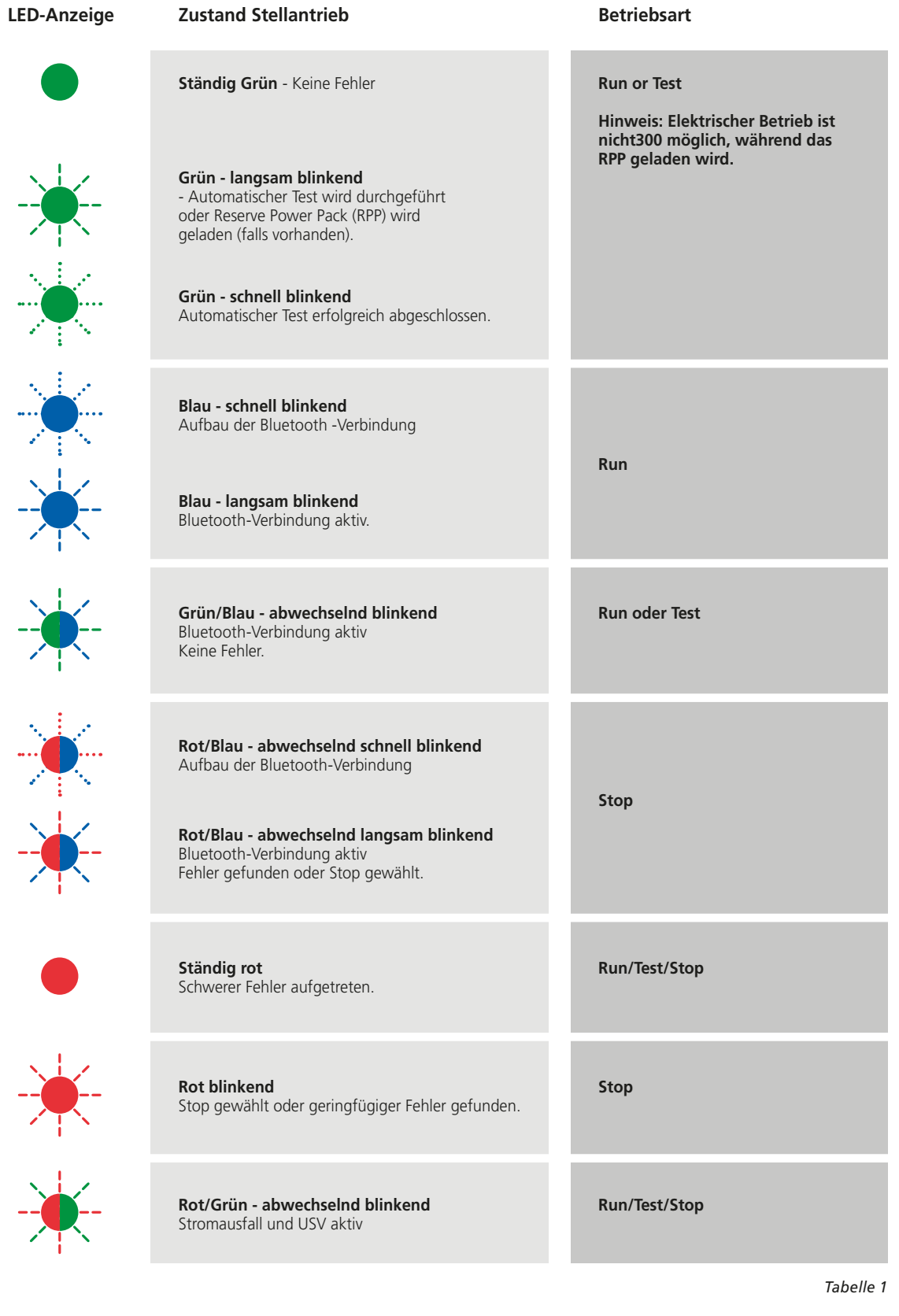

**Hinweis:** Langsames Blinken = 0,5 Hz Schnelles Blinken = 1,0 Hz

# <span id="page-12-0"></span>**6.2 Reserve Power Pack - (optional)**

Der Stellantrieb kann mit einem optionalen "Reserve Power Pack" ausgestattet werden, das aus Superkondensatoren besteht, mit deren Hilfe der Stellantrieb bei Stromausfall in eine vorbestimmte Position fährt.

Beim Einschalten benötigen die Superkondensatoren eine Ladezeit; während dieser Zeit ist der elektrische Betrieb des Stellantriebs gesperrt. Dieser Vorgang kann bis zu zwei Minuten dauern.

#### **BEMERKUNG: Der elektrische Betrieb ist gesperrt und die LED blinkt während der Ladezeit.**

**Bei Ausfall der Stromversorgung führt der Stellantrieb seine vorgesehene ausfallsichere-Funktion aus. Die LED leuchtet so lange, bis die in den Kondensatoren gespeicherte Energie abgebaut ist.**

# **ACHTUNG**

**Bei mit einem Reserve Power Pack ausgerüsteten Stellantrieben ist zu beachten, dass sich die Abtriebswelle des Stellantriebs nach Unterbrechen der Stromversorgung bewegen kann.** 

**Drehen Sie vor dem Ausführen von Wartungsarbeiten oder dem Abnehmen des Gerätes von der Armatur**  den Wahlschalter in die "STOP"- Position, um alle **unerwünschten elektrischen Bewegungen zu vermeiden.**

**Warten Sie nach dem Unterbrechen der Stromversorgung des Stellantriebs, bis die LED-Anzeige auf der oberen Abdeckungsbaugruppe erloschen ist, bevor Sie den Stellantrieb von der Armatur trennen. Versuchen Sie unter keinen Umständen, den Stellantrieb zu entfernen oder die Verbindung der Abtriebswelle einzustellen, während die LED auf der oberen Abdeckung leuchtet.**

**Das Gehäuse des CVA-Stellantriebs und insbesondere das Power Pack enthalten keine vom Benutzer zu wartenden Bauteile und die obere Abdeckungsbaugruppe darf nur von entsprechendem Fachpersonal entfernt werden.**

**ENTFERNEN SIE KEINE ABDECKUNGSBAUGRUPPE, UM ZUGANG ZU DEN ELEKTRISCHEN KAMMERN ZU ERLANGEN, WÄHREND DIE LED AUF DEM WAHLSCHALTER LEUCHTET.**

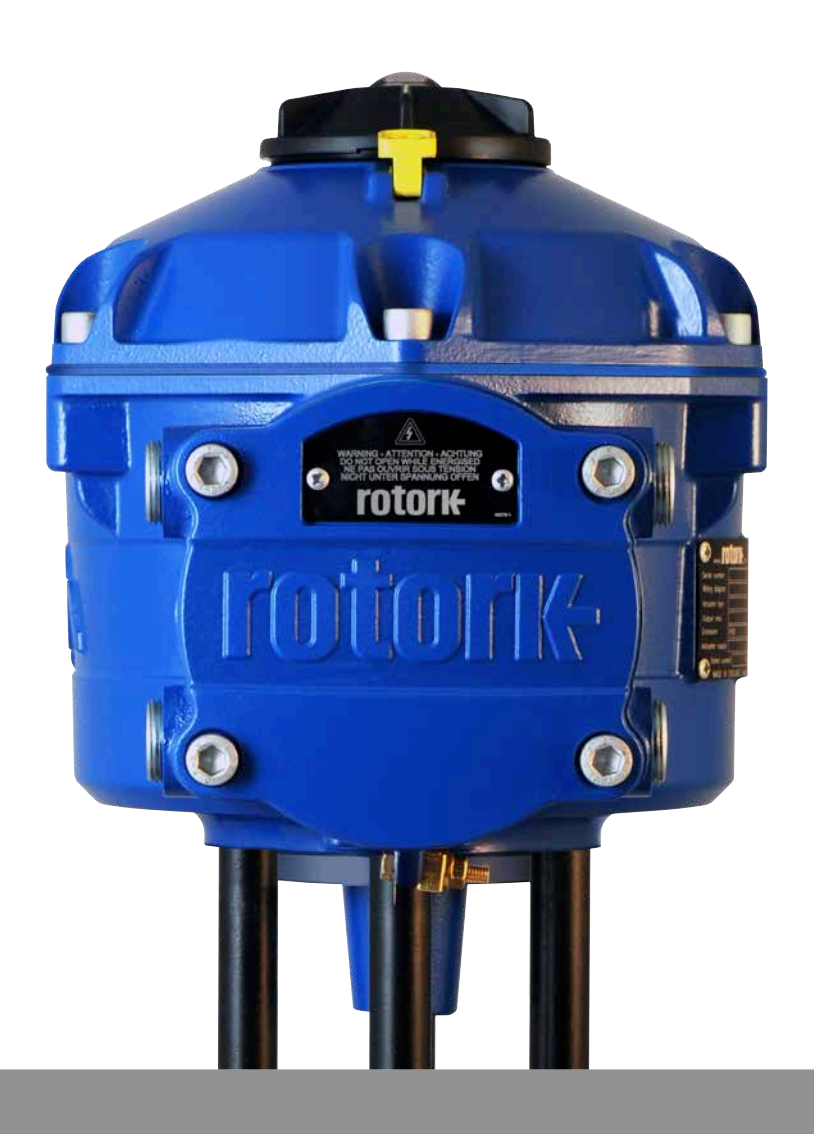

 $1<sup>2</sup>$ 

# <span id="page-13-0"></span>**7.1 Inbetriebnahme**

Die Stellantriebe der CVA-Baureihe von Rotork ermöglichen eine einfache, sichere und schnelle, berührungslose Inbetriebnahme über einen Bluetooth-fähigen PC. Die Begrenzungseinstellungen des Stellantriebs können mit der automatischen Einrichtfunktion vorgenommen werden.

# **Benötigte Werkzeuge und Ausrüstung**

Bluetooth-fähiger PC. Die Betriebssystemanforderungen finden Sie unter www.rotork.com.

**Hinweis: Die Bedienung vor Ort ist nur mit einem PC möglich. Alternativ kann ein HART-Kommunikator verwendet werden, wenn die optionale HART-Karte eingebaut ist.**

# **Software**

Die CVA-Software "Enlight" von Rotork muss vor der **Inbetriebnahme auf einem PC installiert werden.** 

**Die Software kann kostenlos auf www.rotork.com heruntergeladen werden.**

# ACHTUNG

**Der Einrichtvorgang muss unbedingt ausgeführt werden, wenn die Armatur sich nicht im Betrieb befindet, da die Armatur sich über den gesamten Stellweg bewegt.** 

**Bei mit einem ausfallsicheren Kondensatorpack ausgestatteten Stellantrieben besteht die Möglichkeit, dass das Gerät bei Entfernen der Stromversorgung die Armatur bewegt.** 

**Um dies zu verhindern, muss der das ausfallsichere Verhalten neu konfiguriert werden, siehe Seite [43.](#page-42-1)**

# **WICHTIG**

# **Es ist von größter Wichtigkeit, dass der Stellantrieb ordnungsgemäß an der Armatur montiert ist.**

Weitere Einzelheiten sind in Rotork PUB042-001 enthalten.

Die Höhe des Gabelkopfes oder der Säule und der Montageplatte in Relation zum oberen Ende der Armaturenspindel ist entscheidend für die Sicherstellung des gesamten Stellwegs des Armatur. Weitere Informationen finden Sie in der Rotork-Druckschrift PUB042-001.

Installation und Einrichten beinhalten die folgenden Schritte:

- 1. Sicherstellen, dass die Armaturenposition geschlossen und sicher ist (offline).
- 2. Abtriebswelle des Stellantriebs ist eingefahren. (Ggf. muss Strom angelegt werden).
- 3. Stellantrieb an die Armatur montieren und ausrichten.
- 4. Verwenden Sie "Enlight", um Bewegungsgrenzen festzulegen.
- 5. Verwenden Sie "Enlight", um die Steuerungs- und Anzeigeparameter zu konfigurieren.

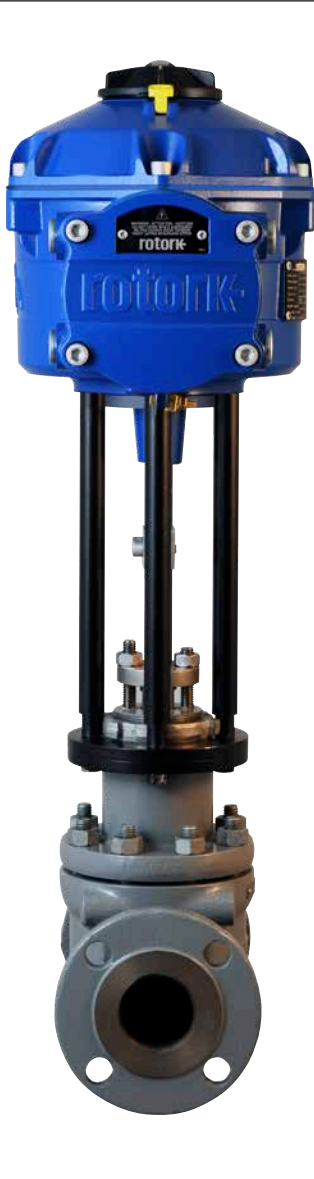

<span id="page-14-0"></span>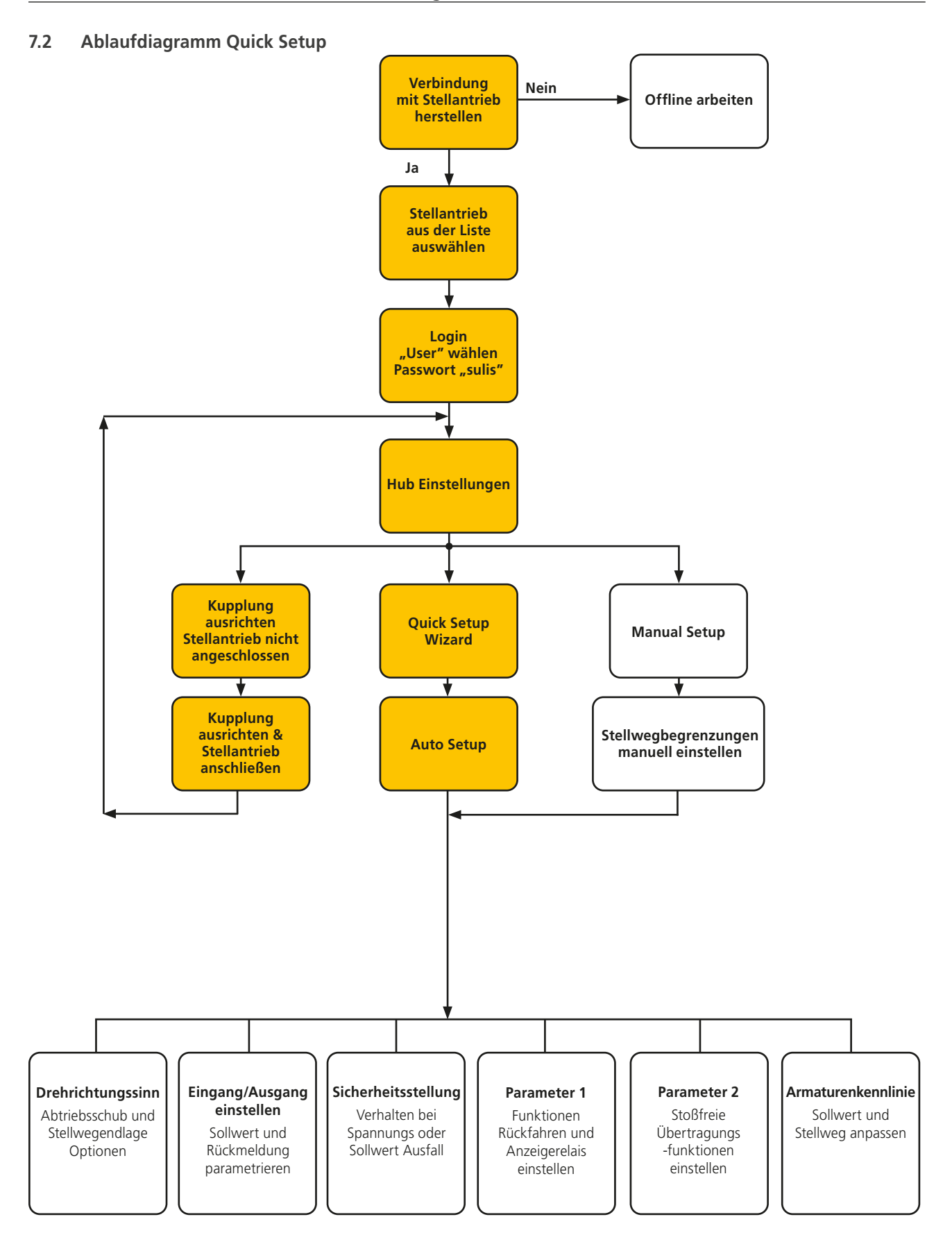

# **rotork**

# <span id="page-15-0"></span>**7.3 Montage des Stellantriebs**

#### **Gewichte des Stellantriebs**

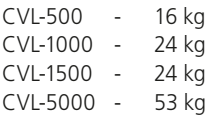

Stellen Sie sicher, dass das Ventil festsitzt, bevor Sie den Stellantrieb montieren. Die Kombination kann kopflastig und damit instabil sein.

Es sollte jederzeit sichergestellt sein, dass geschultes und erfahrenes Personal ein sicheres Heben gewährleistet, insbesondere bei der Montage von Stellantrieben.

#### **NUR CVL-5000**

Dieses Gerät wird mit integrierten Hebeösen geliefert, die sich am Getriebegehäuse des Stellantriebs befinden. Beim Anheben des Geräts sollten 0,5 T große D-Schäkel nach BS3032 oder gleichwertig verwendet werden. Schäkel sind **NICHT** im Lieferumfang des Stellantriebs enthalten.

Die Abtriebswelle des CVL-5000 ist mit einem Faltenbalgschutz ausgestattet (Abb. 7.1).

Wenn es notwendig ist, die Faltenbalgbaugruppe während der Montage zu entnehmen, **MUSS** diese wieder montiert werden, bevor die Abtriebswelle mit der Ventilschaftanordnung verbunden wird.

#### **Bringen Sie den Auswahlknopf für den Stellantrieb in**  die "Stop"-Position.

#### **Schaftkupplung**

Der Stellantrieb wird mit einem Kupplungsadapter mit geteiltem Schaft geliefert, der an der Abtriebswelle angebracht ist. Die untere Hälfte der Kupplung wird als Rohling geliefert, der so bearbeitet werden muss, dass er auf den Ventilschaft passt.

Lösen Sie die beiden M5-Kopfschrauben, um die Kupplung für die mechanische Bearbeitung zu trennen. Bearbeiten Sie die Blindkupplung, sodass sie zum Ventilschaft passt. Für die Montage am Ventilschaft aufbewahren. Achten Sie darauf, alle Späne zu entfernen.

# $\triangle$  ACHTUNG:

# **Nehmen Sie niemals die obere Hälfte des geteilten Schaftkupplungsadapters ab. Wenn der Stellantrieb ohne dieses Bauteil betrieben wird, kann dies zu Schäden am Gerät führen.**

#### Armaturenschaft in die Position "ZU" bringen

Zur ordnungsgemäßen Installation des Stellantriebs muss die Armatur sich für die Montage der Kupplung Armaturenschaft/ Stellantrieb in der Position ZU befinden.

#### **Abtriebswelle des Stellantriebs**

Der Stellantrieb wird mit der Abtriebswelle in vollständig eingefahrener Stellung ausgeliefert. Wenn die Abtriebswelle ausgefahren ist, muss ggf. eine vorübergehende Stromversorgung angelegt werden oder der Stellantrieb muss mit dem optional erhältlichen Handrad manuell betrieben werden, um den Stellantrieb für die Installation in die eingefahrene Position zu bringen.

#### **Stellantrieb montieren**

Obwohl derzeit kein internationaler Standard für lineare Flanschschnittstellen existiert, halten wir uns bei den spezifischen Flanschgrößen an MSS SP-101 und ISO 5210.

Die Befestigungen zwischen Stellantrieb und Montageflansch müssen der Materialspezifikation ISO-Klasse 8.8 entsprechen. Wir empfehlen Edelstahlbefestigungen mit Delta-GZ-Beschichtung der Güteklasse A4.

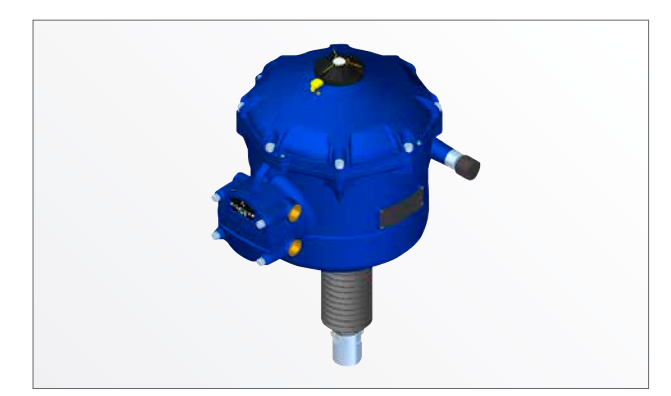

*Abb. 7.1*

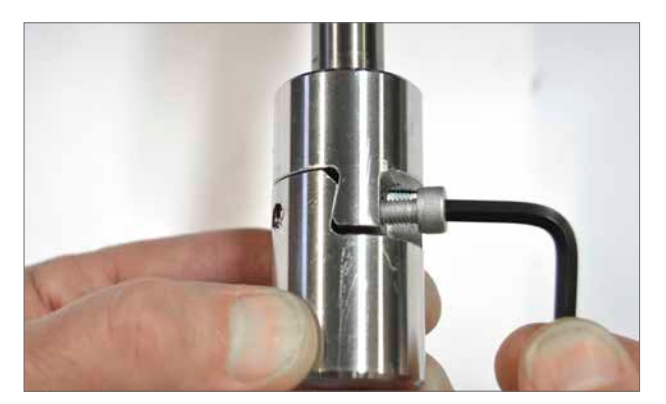

*Abb. 7.2*

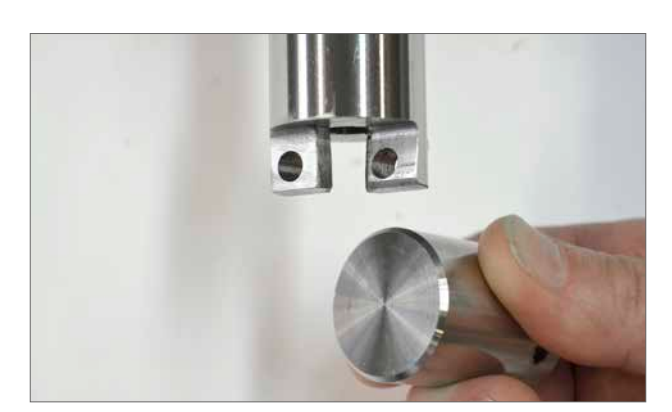

*Abb. 7.3*

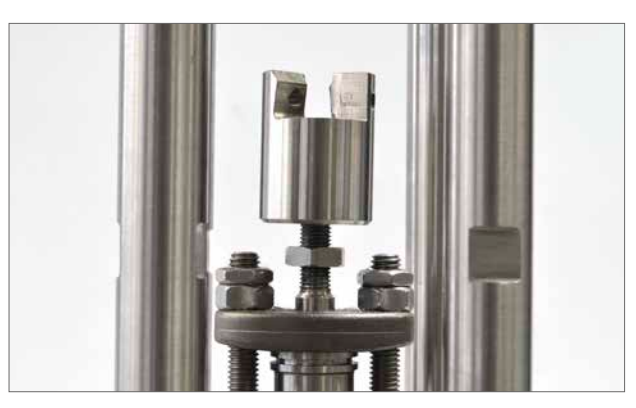

*Abb. 7.4*

# **Montieren Sie die untere Hälfte der Kupplung**

Montieren Sie die neu bearbeitete untere Hälfte der Kupplung auf den Ventilschaft. Es kann notwendig sein, eine Sicherungsmutter zu verwenden, um das Spiel zu beseitigen. Sorgen Sie dafür, dass die untere Hälfte der Kupplung in diesem Schritt locker und frei drehbar ist. Stellen Sie den Stellantrieb auf den Montageflansch des Ventils. Montieren Sie die Sicherungsschrauben/Bolzen.

# **IN DIESEM SCHRITT NICHT VOLLSTÄNDIG ANZIEHEN!**

Stellen Sie sicher, dass die Passflächen beider Kupplungshälften sauber und fett- und ölfrei sind.

# **Stellantriebe mit rein manueller Übersteuerung (MOR) Bei Stellantrieben, die NICHT mit MOR ausgestattet sind, schließen Sie den Stellantrieb an das Stromnetz an und führen Sie das**  Verfahren "Align Coupling" (Kupplung ausrichten) mit Enlight durch.

Ziehen Sie die Abtriebswelle des Stellantriebs heraus, um die beiden Kupplungshälften zusammenzufügen. Drehen Sie die untere Hälfte nach Bedarf, um einen ausreichend festen Kontakt zwischen oberer und unterer Kupplungshälfte herzustellen.

Tragen Sie auf die beiden M5-Befestigungsschrauben eine geeignete Gewindesicherungslösung auf und setzen Sie diese wieder ein. Ziehen Sie die Schrauben mit 12 Nm (8,9 lbf.ft) an.

Stellen Sie die Sicherungsmutter (falls vorhanden) auf der Ventilschaftseite der Kupplung ein und ziehen Sie diese fest.

Achten Sie darauf, dass der Stellantrieb mittig auf der Ventilstange ausgerichtet ist. Wenn die Abtriebswelle des Stellantriebs vollständig ausgefahren ist, muss die Welle ausreichend weit zurückgezogen werden, um eine dichte Absperrung der Schubventile zu gewährleisten.

# $\triangle$  ACHTUNG:

**Die korrekte Ausrichtung zwischen der Abtriebswelle des Stellantriebs und des Ventilschafts ist von entscheidender Bedeutung!**

# **Hinweis: Eine fehlerhafte Ausrichtung führt zu erhöhtem mechanischen Verschleiß und kann zur Beschädigung des Ventilschafts führen.**

Wenn die Abtriebswelle und der Ventilschaft nicht korrekt ausgerichtet sind, müssen Sie die Montageposition des Bügels und des Stellantriebs entsprechend anpassen.

Ziehen Sie die Befestigungsschrauben des Stellantriebsfußes mit dem erforderlichen Drehmoment an. Siehe Tabelle 2.

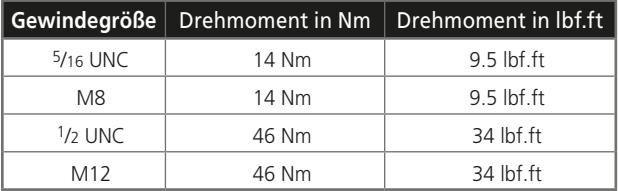

*Tabelle 2*

# $\triangle$  ACHTUNG:

**Die Abtriebswelle des Stellantriebs und der Ventilschaft können sich unvorhergesehen bewegen!**

**Einklemmgefahr! Finger fernhalten!**

![](_page_16_Picture_20.jpeg)

*Abb. 7.5*

![](_page_16_Picture_22.jpeg)

*Abb. 7.6*

![](_page_16_Picture_24.jpeg)

*Abb. 7.7*

![](_page_16_Picture_26.jpeg)

*Abb. 7.8*

17

# <span id="page-17-0"></span>**7.4 Kabelanschlüsse**

Stellen Sie den Betriebswahlschalter auf dem entsprechenden Stellantrieb auf "STOP". Dadurch wird der elektrische Betrieb verhindert.

# **ACHTUNG**

# **Stellen Sie sicher, dass vor dem Enfernen der Abdeckungen am Stellantrieb sämtliche Stromversorgungen getrennt sind.**

Prüfen Sie, ob die Spannung der Stromversorgung mit der Angabe auf dem Typenschild des Stellantriebs übereinstimmt. Die Verdrahtung für den Stellantrieb muss eine Sicherung oder einen Stromunterbrecher enthalten. Der Schalter oder Stromunterbrecher muss so nahe wie möglich zum Stellantrieb installiert werden und als Trennvorrichtung für diesen speziellen Stellantrieb markiert sein. A Der Stellantrieb muss mit einem Überspannungsschutzgerät ausgestattet sein in Übereinstimmung mit Druckschrift Nr. PUB042-010, die die elektrischen Motorleistungsdaten für Stellantriebe der CVA-Baureihe detailliert beschreibt.

Die Lage der Anschlüsse des Benutzerrelais ist auf dem Schaltplan des Stellantriebs angegeben. Die Anschlussleistungen liegen bei 24 VDC, 3 A oder 120 VAC, 3 A. Ein geeigneter Schutz für die Stromkreise der Benutzerrelais ist zu berücksichtigen.

# **7.4.1 Erdungs- und Schutzleiteranschlüsse**

Neben den Leitungseinführungen ist eine Lasche mit einer Bohrung von 6 mm Durchmesser für die Befestigung einer externen Erdungslasche mit Mutter und Schraube eingegossen. Eine interne Erdungsklemme ist ebenfalls vorhanden. Diese darf jedoch nicht als alleinige Schutzerdung verwendet werden.  $\triangle$  Die Erdung muss gemäß CSA 0.4 in der endgültigen Anwendung berücksichtigt werden.

Nach der Wartung oder Instandhaltung ist sicherzustellen, dass die Erdungs- und Schutzleiteranschlüsse gemäß Schaltplan angeschlossen sind. Es besteht die Gefahr eines elektrischen Schlags, wenn die Erdung nicht vorgenommen wird.

# **7.4.2 Anschlussabdeckung entfernen**

Lösen Sie die unverlierbaren Befestigungen, mit denen die Anschlussabdeckung gesichert ist, mit einem 8-mm-Innensechskantschlüssel. Versuchen Sie nicht, die Abdeckung mit einem Schraubendreher abzuheben, da dies die O-Ring-Dichtung beschädigen würde und den Flammenweg an einer Einheit mit entsprechender Zulassung beschädigen könnte. Entfernen Sie die isolierte Abdeckung des Stromgehäuses und verbinden Sie die vorübergehende oder Vor-Ort-Verdrahtung gemäß dem mitgelieferten Verdrahtungsplan.

# **Hinweis: Die roten Strom- und**

**Steuerungsanschlussabdeckungen sollten vor dem Wiedereinsetzen der elektrischen Abdeckung wieder angebracht werden. Wenn der Stellantrieb mit einem eigensicheren Anschlussgehäuse ausgestattet ist, verfügt die Einheit über eine blaue und eine rote Anschlussabdeckung. Die blaue Anschlussabdeckung zeigt die eigensicheren Verdrahtungsanschlüsse.** 

**Die Abdeckungen müssen eingesetzt sein, um die Zulassung aufrecht zu erhalten.**

#### **Nur CVL-5000-Geräte**

Stellantriebe des Typs CVL-5000 besitzen eine zusätzliche Zylinderschraube, die sich neben dem Erdungsanschluss befindet. Diese Schraube wird verwendet, um den eingeschlossenen Luftdruck abzulassen, sodass das Abnehmen der oberen Abdeckungsbaugruppe erleichtert wird.

### **Die Zylinderschraube MUSS verbaut sein, um die Zertifizierung zu erhalten.**

![](_page_17_Picture_18.jpeg)

*Abb. 7.9*

![](_page_17_Picture_20.jpeg)

*Abb. 7.10*

![](_page_17_Picture_22.jpeg)

*Abb. 7.11*

![](_page_17_Picture_24.jpeg)

*Abb. 7.12*

![](_page_17_Figure_27.jpeg)

# **7.4.3 Kabeleinführung**

△ Die Kabeleinführungen verfügen über Gewinde entweder ¾" NPT oder M25. Entfernen Sie alle Kunststoff-Transportsicherungen. Passen Sie alle Kabeleinführungen entsprechend Kabelquerschnitt und -art an. Stellen Sie sicher, dass Gewindeadapter, Kabelbuchsen oder -durchführungen fest sitzen und vollständig wasserdicht sind. Versiegeln Sie nicht verwendete Kabeleinführungen mit Gewindestopfen aus Stahl oder Messing.

Wenn der Stellantrieb in einem Gefahrenbereich installiert wird, muss an den entsprechenden Stellen mithilfe eines zugelassenen Gewindeadapters eine entsprechend zugelassene Kabeldurchführung eingepasst werden.

Nicht verwendet Einführungen müssen mit einer entsprechend zugelassenen Stopfbuchse verschlossen werden.

**Die Verdrahtung muss den örtlichen gesetzlichen Vorschriften entsprechen. Wenn es zu einem Konflikt zwischen den Systemsicherheitsbestimmungen und den lokalen (nationalen oder regionalen) Auflagen kommt, genießen die lokalen Auflagen Vorrang.**

# **7.4.4 Anschlüsse verbinden**

**Um einen sicheren elektrischen Anschluss zu gewährleisten, ist es wichtig, dass die erforderlichen Unterlegscheiben wie unten dargestellt verwendet werden. Andernfalls können sich die Anschlüsse lösen oder die Schrauben an den Kabelschuhen nicht festsitzen. Die Federscheiben müssen zusammengedrückt werden. Die Schraubenanzugsmomente dürfen nicht über 1,5 Nm (1,1 lbf.ft) liegen.**

![](_page_18_Figure_8.jpeg)

Bei Ex db eb-Gehäusen müssen die Verbindungen zu den Stromund Steuerungsanschlüssen mit Ringlaschen vom AMP-Typ 160292 für Strom- und Erdungsanschlüsse und AMP-Typ 34148 für die Steuerungsanschlüsse ausgeführt werden.

Siehe Verdrahtungsplan für die Funktionen der Anschlüsse. Prüfen Sie, ob die Spannung der Stromversorgung mit der Angabe auf dem Typenschild des Stellantriebs übereinstimmt.

Entfernen Sie die Schutzabdeckungen an den Strom- und Steuerungsanschlüssen. Beginnen Sie mit dem Anschließen der Stromkabel und fahren Sie mit den Steuerungskabeln fort (bei Bedarf). Entfernen Sie die Schutzabdeckungen an den Strom- und Steuerungsanschlüssen.

Wenn alle Anschlüsse ausgeführt sind, setzen Sie die Schutzabdeckungen wieder ein.

Hinweis: Die Strom- und Steuerungsanschlussabdeckungen sollten vor dem Wiedereinsetzen der elektrischen Abdeckung wieder angebracht werden.

**Wenn der Stellantrieb mit einem eigensicheren Anschlussgehäuse ausgestattet ist, MÜSSEN die roten und blauen Anschlussabdeckungen eingesetzt sein, um die Zulassung aufrecht zu erhalten.**

#### **7.4.5 Anschlussabdeckung einsetzen**

Stellen Sie sicher, dass die O-Ring-Dichtung und der Anschlussstutzen in ordnungsgemäßem Zustand und leicht gefettet sind, bevor Sie die Abdeckung wieder einsetzen. Die Befestigungen der Klemmenabdeckung müssen mit 28 Nm (21 lbf.ft) angezogen werden.

![](_page_18_Picture_17.jpeg)

*Abb. 7.13*

![](_page_18_Picture_19.jpeg)

*Abb. 7.14*

![](_page_18_Picture_21.jpeg)

*Abb. 7.15 Standard Anschlussblock*

![](_page_18_Picture_23.jpeg)

*Abb. 7.16 Eigensicherer Anschlussblock*

![](_page_18_Picture_25.jpeg)

*Abb. 7.17*

rotork

# <span id="page-19-0"></span>**7.5 Anschlussvorbereitung**

**Stellen Sie den Betriebswahlschalter des Stellantriebs in**  die Position "STOP."

# **7.5.1 Stromversorgung anschließen**

Nach Durchführung des korrekten Zusammenbaus und der elektrischen Anschlüsse kann nun die Stromversorgung an den Stellantrieb angeschlossen werden.

**HINWEIS: Wenn die Einheit mit ausfallsicheren Kondensatoren ausgestattet ist, blinken die grünen oder roten LEDs (je nach gewählter Betriebsart) auf dem Wahlschalter, bis die Kondensatoren vollständig aufgeladen sind.**

**Während die LED blinkt, ist keine Bewegung möglich.**

#### **7.5.2 Einrichten der drahtlosen Bluetooth-Kommunikation**

Um die Inbetriebnahme fortzusetzen, muss eine Bluetooth-Verbindung mit dem Stellantrieb hergestellt werden.

Stellen Sie sicher, dass die Bluetooth-Funktion auf dem PC aktiviert ist und klicken Sie anschließend auf das Enlight-Symbol im Windows-Startmenü, um das Programm zu öffnen.

#### **Versuchen Sie nicht, den Stellantrieb mit dem Standard-Bluetooth-Tool von Microsoft zu koppeln.**

#### **Die maximale Übertragungsdistanz der Bluetooth-Verbindung beträgt 10 Meter.**

**WORK OFF LINE (OFFLINE ARBEITEN)**

diese zur Ansicht geöffnet werden.

Das erste Fenster bietet die Möglichkeit, die Verbindung zu einem Stellantrieb herzustellen oder eine gespeicherte Datei zu öffnen.

![](_page_19_Picture_13.jpeg)

*Abb. 7.18*

# **rotor** OFFLINE ARBEITEN MIT ANTRIEB VERBINDEN **NEUEN ANTRIEB SUCHEN BEENDEN** Version 1.09

#### *Abb. 7.19*

Wenn bereits zuvor eine Verbindung zwischen PC und Stellantrieb hergestellt wurde, erscheint eine Liste und es wird nicht nach neuen Geräten gesucht.

Wenn auf dem PC eine Konfigurationsdatei gespeichert ist, kann

**RECONNECT AN ACTUATOR (MIT ANTRIEB VERBINDEN)**

# **DISCOVER A NEW ACTUATOR (NEUEN ANTRIEB SUCHEN)**

Der PC sucht in einem Umkreis von 10 Metern nach CVA-Stellantrieben.

# **QUIT (BEENDEN)**

Das Menü verlassen.

# <span id="page-20-0"></span>**7.6 Einen Stellantrieb suchen oder erneut verbinden**

# **7.6.1 Nach einem Stellantrieb suchen**

Der PC sucht nun nach allen Stellantrieben im Bluetooth-Empfangsbereich.

Wenn mehr als ein Gerät gefunden wird, wird eine Liste erstellt.

Markieren und wählen Sie den gewünschten Stellantrieb aus der Liste der Geräte in Reichweite.

Der Stellantrieb weist sich üblicherweise durch seine Seriennummer aus (auf dem Typenschild).

Dies kann verändert werden, um eine MOV- oder Tag-Referenz hinzuzufügen. (Nähere Einzelheiten entnehmen Sie bitte dem PC-Menü.)

Wenn sich mehrere Bluetooth-Geräte in Reichweite befinden, dauert der Suchvorgang länger und muss gegebenenfalls wiederholt werden.

# **7.6.2 Login-Vorgang**

Bevor die Verbindung aufgebaut werden kann, müssen Sie sich einloggen.

Es gibt drei Login-Ebenen mit Passwortschutz, um den Zugang zu höheren Ebenen zu beschränken.

# **7.6.3 View**

Erlaubt nur das Ansehen von Stellantrieb-Einstellungen. Es können keine Veränderungen vorgenommen werden.

#### Passwort : **view**

# **7.6.4 User**

Erlaubt nur das Ansehen und Verändern von Stellantrieb-Einstellungen. Beinhaltet die Möglichkeit, Stellwegbegrenzungen zu setzen und den Stellantrieb per Ortssteuerstelle zu bedienen.

Standard-Passwort : **sulis**

Dieses Passwort kann im Menu "Setup" geändert werden, **um erhöhte Sicherheit zu gewährleisten.**

# **BEWAHREN SIE DIE PASSWORTINFORMATIONEN GUT AUF**

# **Rotork Engineer**

Nur zur Verwendung durch Rotork.

# **7.7 Login**

Wählen Sie "User" aus dem Aufklappmenü im Userlevel. Beachten Sie, dass User die Standardeinstellung ist und im Feld erscheint.

Geben Sie das Passwort ein und klicken Sie auf "OK", um den Vorgang zu starten. Wenn die Verbindung erfolgreich hergestellt wurde, werden Sie aufgefordert, zu warten, während die Einstellungsdaten vom Stellantrieb geladen werden.

![](_page_20_Figure_25.jpeg)

*Abb. 7.20*

![](_page_20_Picture_27.jpeg)

*Abb. 7.21*

![](_page_20_Picture_29.jpeg)

*Abb. 7.22*

 $21$ 

Wenn ein falsches Passwort eingegeben wurde, wird eine Fehlermeldung angezeigt. Das Passwort für den Stellantrieb kann nicht zurückgesetzt werden. Es wird ein Fehlercode generiert. Notieren Sie sich diesen Code und wenden Sie sich dann bitte an Ihren örtlichen Rotork-Vertreter unter Angabe des vollständigen Fehlercodes.

Das aktuelle Passwort des Stellantriebs kann dann überprüft und bestätigt werden.

![](_page_21_Picture_3.jpeg)

*Abb. 7.23*

# <span id="page-22-0"></span>**7.8 Stroke Setup Menu (Hub Einstellungen)**

In diesem Menü gibt es drei Möglichkeiten.

#### **Align Coupling (Kupplung ausrichten)**

Wenn der Stellantrieb nicht vollständig an die Armatur angeschlossen ist, muss dieser Vorgang ausgeführt werden, um die korrekte Montage und Ausrichtung der Kupplung zwischen Stellantrieb und dem Armaturensystem zu ermöglichen.

# **Quick Setup Wizard (Einrichtungsassistent)**

Dieses Menü dient der automatischen Einstellung von Stellwegbegrenzungen am Stellantrieb.

# **Weiter mit Abschnitt 7.11.**

# **Manual Setup (manuelles Einrichten)**

Dieses Menü dient der manuellen Einstellung von Stellwegbegrenzungen am Stellantrieb.

#### **Weiter mit Abschnitt 7.13.**

In diesem Fenster können die Maßeinheiten festgelegt werden (metrisch oder Zoll). Außerdem werden die Seriennummer des Stellantriebs, der aktuelle Armaturenhub und die Position angezeigt.

# $\triangle$  ACHTUNG

Werkseitig sind neue Stellantriebe eingestellt auf **minimalen Schub und Ausfahren zum Schließen**. Wenn der Stellantrieb zuvor in Betrieb war, müssen unbedingt die Grundeinstellungen überprüft werden, bevor die Kupplung montiert und der Stellantrieb elektrisch betrieben wird. Überprüfen Sie die Einstellungen im Menu Manual Setup und nehmen Sie ggf. notwendige Anpassungen vor.

# ACHTUNG

Wenn die Betriebsart "RUN" gewählt ist, reagiert der Stellantrieb auf alle aktiven Fernsteuerungsbefehle.

**Wählen Sie am Betriebsartenschalten die Einstellung "STOP", um unerwünschte Bewegungen zu verhindern.**

# **7.9 Stellantrieb an die Armatur anschließen**

Wählen Sie die Option "ALIGN COUPLING". Wählen Sie metrische oder Zoll-Einheiten nach Bedarf.

![](_page_22_Figure_19.jpeg)

*Abb. 7.24*

![](_page_22_Picture_21.jpeg)

*Abb. 7.25*

![](_page_22_Figure_23.jpeg)

*Abb. 7.26*

![](_page_23_Picture_1.jpeg)

*Abb. 7.27*

![](_page_23_Picture_193.jpeg)

*Abb. 7.28*

![](_page_23_Figure_5.jpeg)

![](_page_23_Figure_6.jpeg)

#### **1. Set thrust limits (Schubbegrenzungen einstellen)**

Der maximal verfügbare Schub für den Stellweg zum Öffnen und Schließen kann durch Ziehen des Einstellbalkens von links nach rechts eingestellt werden.

#### **2. Set basic actuator parameters (Stellantrieb-Grundparameter einstellen)**

#### **MOV Tag**

Dem Stellantrieb kann eine TAG-Nummer zur leichteren Identifizierung vor Ort zugewiesen werden.

# **Shaft action (Funktion Welle)**

Einstellen der Richtung für Öffnen oder Schließen für das Ausfahren der Antriebswelle.

#### **Close/Open Stop (Abschaltung ZU / AUF)**

**Thrust** - Eingestellten Schub am Ventilschaft am Ende der Stellwegbegrenzung anwenden, wenn dichtes Absperren der Armatur erforderlich ist.

**Limit** - Stoppt den Stellantrieb an der festgelegten Begrenzung, wenn dichtes Absperren der Armatur nicht erforderlich ist.

#### **Wählen Sie die Option START, um Änderungen zu speichern und mit dem Ausrichten der Kupplung fortzufahren.**

Wählen Sie nach Bedarf die Grundparameter und die Einstellungen für Schubbegrenzung.

### **3. Fortfahren mit Ausrichten der Kupplung**

Um mit dem manuellen Ausrichten der Kupplung und dem Einstellen der Anschlagbolzen zu beginnen, klicken Sie auf die Schaltfläche "Start".

# $\triangle$  **ACHTUNG**

# **Wenn die Betriebsart RUN gewählt ist, reagiert der Stellantrieb auf alle aktiven Fernsteuerungsbefehle.**

Wenn keine analoge Anfrage anliegt, führt der Stellantrieb seine Funktion "Steuerungssignal verloren, in sichere Position fahren" aus. Falls notwendig, wählen Sie im Menü "Fail Modes" die Option **STAYPUT** und senden Sie die Einstellungen zurück an den **Stellantrieb.** 

![](_page_23_Picture_194.jpeg)

# <span id="page-24-0"></span>**7.10 Kupplung ausrichten**

Jetzt kann der Stellantrieb mit dem Programm "Enlight" betrieben werden. Durch Verstellen des Schiebers "Position Control" wird die Abtriebswelle aus- oder eingefahren, um diese mit der Armaturenspindel zu verbinden. Die Steuerungseinstellung "Coarse" (grob) ermöglicht den gesamten Stellweg des Stellantriebs. Die Steuerungseinstellung "fine" (fein) wird für kleine Anpassungen der Stellantriebspindel verwendet.

# **Verschieben des Einstellungsschiebers mithilfe der Pfeile verändert die Position um 1% für Grob- und 0,1% für Feineinstellung.**

Wenn die Positionssteuerung zum ersten Mal bedient wird, erscheint eine Warnmeldung, dass der Stellantrieb offline geht und nicht auf Fernsteuerbefehle reagiert.

# **ACHTUNG**

# **Der Stellantrieb bewegt sich zu der mit dem Einstellungsschieber angegebenen Position.**

#### **OK wählen**

Klicken Sie auf die Schaltfläche "OK". Der Stellantrieb geht offline und bewegt sich jetzt zu der mit dem Einstellungsschieber angegebenen Position.

Der Stellantrieb kann jetzt nicht per Fernsteuerung bedient werden.

# **Abtriebswelle mit der Armaturenspindel verbinden**

Bewegen Sie die Abtriebswelle mithilfe des

Positionssteuerungsschiebers bis zur vollen Stellwegbegrenzung der Abtriebswelle des Stellantriebs oder bis diese die Armaturenspindel mit minimalem Zwischenraum erreicht und stellen Sie sicher, dass die beiden Wellen ausgerichtet sind. Wenn die Abtriebswelle des Stellantriebs vollständig ausgefahren ist, muss die Welle so weit zurückgefahren werden, dass ein dichtes Absperren im Ventilsitz ermöglicht wird.

# $\triangle$  **ACHTUNG**

**Es ist von größter Wichtigkeit, dass die Abtriebswelle des Stellantriebs und der Ventilschaft exakt aneinander ausgerichtet sind.**

# **Hinweis: Fehlerhafte Ausrichtung führt zu verstärkter mechanischer Abnutzung und möglicher Beschädigung des Ventilschafts.**

Wenn die Abtriebswelle und der Ventilschaft nicht korrekt ausgerichtet sind, passen Sie die Montageposition von Gabelkopf und Stellantrieb nach Bedarf an.

# $\triangle$  ACHTUNG:

**Nehmen Sie das Oberteil der Kupplung nicht ab.**

**Wenn dieses Bauteil nicht montiert ist kann der elektrische oder manuelle Betrieb des Stellantriebs zu einer Beschädigung des Geräts führen!**

![](_page_24_Figure_20.jpeg)

*Abb. 7.31*

![](_page_24_Picture_22.jpeg)

*Abb. 7.32*

![](_page_24_Figure_24.jpeg)

*Abb. 7.33*

# **Bei Stellantrieben, die nicht mit einer Übersteuerung ausgestattet sind, kann die Abtriebswelle nach dem Verfahren der Kupplungsausrichtung gekoppelt werden.**

Stellen Sie sicher, dass die Passflächen beider Kupplungshälften sauber sowie fett- und ölfrei sind.

Ziehen Sie die Abtriebswelle des Stellantriebs heraus, um die beiden Kupplungshälften zusammenzufügen. Drehen Sie die untere Hälfte nach Bedarf, um einen ausreichend festen Kontakt zwischen oberer und unterer Kupplungshälfte herzustellen.

Tragen Sie auf die beiden M5-Befestigungsschrauben eine geeignete Gewindesicherungslösung auf und setzen Sie diese wieder ein. Ziehen Sie die Schrauben mit 12 Nm (8,9 lbf.ft) an.

Stellen Sie die Sicherungsmutter (falls vorhanden) auf der Ventilschaftseite der Kupplung ein und ziehen Sie diese fest.

Achten Sie darauf, dass der Stellantrieb mittig auf der Ventilstange ausgerichtet ist. Wenn die Abtriebswelle des Stellantriebs vollständig ausgefahren ist, muss die Welle ausreichend weit zurückgezogen werden, um eine dichte Absperrung der Schubventile zu gewährleisten.

# ACHTUNG:

**Die korrekte Ausrichtung zwischen der Abtriebswelle des Stellantriebs und des Ventilschafts ist von entscheidender Bedeutung!**

**Hinweis: Eine fehlerhafte Ausrichtung führt zu erhöhtem mechanischen Verschleiß und kann zur Beschädigung des Ventilschafts führen.**

Wenn die Abtriebswelle und der Ventilschaft nicht korrekt ausgerichtet sind, müssen Sie die Montageposition des Bügels und des Stellantriebs entsprechend anpassen.

Ziehen Sie die Befestigungsschrauben des Stellantriebsfußes mit dem erforderlichen Drehmoment an.

Siehe Tabelle 3.

# $\triangle$  ACHTUNG:

**Stellantrieb und Ventilschaft können sich unvorhergesehen bewegen!**

**Einklemmgefahr! Finger fernhalten!**

![](_page_25_Picture_16.jpeg)

*Abb. 7.34*

![](_page_25_Picture_18.jpeg)

*Abb. 7.35*

![](_page_25_Picture_20.jpeg)

*Abb. 7.36*

| Gewindegröße |       | Drehmoment in Nm   Drehmoment in lbf.ft |
|--------------|-------|-----------------------------------------|
| 5/16 UNC     | 14 Nm | $9.5$ lbf.ft                            |
| M8           | 14 Nm | $9.5$ lbf.ft                            |
| $1/2$ UNC    | 46 Nm | 34 lbf.ft                               |
| M12          | 46 Nm | 34 lbf.ft                               |

*Tabelle 3*

# <span id="page-26-0"></span>**7.11 Quick Setup Wizard (Einrichtungsassistent)**

Wenn die Armatur über ihren gesamten Hub betrieben werden soll, können mit dem Quick Setup Wizard schnell und einfach die Endlagen der Stellwegbegrenzungen festgelegt werden. Der Quick Setup Wizard lässt den Stellantrieb durch Messen des Abtriebsschubs die Endlagen des Stellwegs bestimmen. Wenn die Armatur keinen Schub in Öffnungsrichtung aufnehmen kann, kann eine festgelegte Begrenzung eingestellt werden.

# **Quick Setup Wizard wählen**

# **Set thrust limits (Schubbegrenzungen einstellen)**

Die werkseitigen Schubeinstellungen für das automatische Einrichten werden automatisch auf 40% des Nennschubs in beide Richtungen festgelegt. Der Wert kann angepasst werden, wenn mehr Schubkraft benötigt wird, um die Armatur durch Hub zu bewegen.

#### **Set basic actuator parameters (Stellantrieb-Grundparameter einstellen)**

Der MOV-Tag kann bearbeitet werden. Verwenden Sie die Tastatur, um das Feld "MOV tag" zu bearbeiten.

# **Shaft action (Funktion Welle)**

Wählen Sie "Extend" (ausfahren) oder "Retract" (einfahren) für die Abtriebswelle, je nach Armaturbewegung.

# **Close/Open Stop (Abschaltung ZU / AUF)**

Wählen Sie die Funktion "Thrust" (Schub) oder "Limit" (Begrenzung) für die Stellwegendlagen, je nach Eigenschaft der Armatur.

# **Thrust**

Der Stellantrieb kann so eingestellt werden, dass der eingestellte Abtriebsschub an der Stellwegendlage auf die Armatur wirkt, wenn dichtes Absperren der Armatur erforderlich ist.

# **Limit**

Als Alternative kann die Limit-Funktion eingestellt werden, um den Motorantrieb abzustellen und die Armatur an einer vorher festgelegten Position anzuhalten, wenn bei der Armatur die Sitzanpresskraft nicht auf den Ventilsitz oder die Endlage des mechanischen Armaturenstellwegs wirken muss.

Klicken Sie auf die Schaltfläche "START", um die Änderungen am Stellantrieb zu speichern und die Auto-Setup-Funktion zu starten.

![](_page_26_Figure_17.jpeg)

*Abb. 7.37*

![](_page_26_Picture_19.jpeg)

*Abb. 7.38*

27

Stellen Sie den Betriebswahlschalter in die Position "RUN".

![](_page_27_Picture_2.jpeg)

# $\triangle$  **ACHTUNG**

**Bei Ausführen eines automatischen Setup bewegt sich die Armatur über ihren gesamten Stellweg.**

# ACHTUNG

**Stellen Sie sicher, dass Schubkraft, Wellenbewegung und Endanschläge korrekt eingestellt sind, da es sonst zu Schäden am Ventil kommen kann. Falls das Ventil nicht in der Lage ist, den Schub in der offenen Richtung aufzunehmen, verwenden Sie die Fixed-Limit-Funktion.**

**AUTO LIMIT** startet den automatischen Einrichtungsvorgang. **FIXED LIMIT** erlaubt es dem Stellantrieb, die Endlage für ZU durch Messen des Schubs zu finden, die Endlage für Öffnen aber durch einen gemessenen Abstand festzulegen. Der Abstand kann im

HINWEIS: Stellen Sie sicher, dass bei Anwendung von "Fixed Limit" für "Open Stop" die Einstellung "Limit" gewählt ist.

Textfeld bearbeitet werden.

![](_page_27_Figure_7.jpeg)

*Abb. 7.39*

.<br>Itei Einstellungen Steuern Diagnose Hilfe Auto Endlage: Endlagen auf vollen Hub eingestellt. Feste Endlagen: Endlage AUF manuell einstellen Endlage - AUF  $\mathfrak o$  $\hat{i}$ n  $\infty$ Z657870101 **Setup Modus** 

*Abb. 7.40*

# **Die Schnelleinrichtung findet voll automatisch statt und benötigt keine Eingaben vom Anwender.**

# **Schnelleinrichtung starten?**

Klicken Sie auf die Schaltfläche "START", um die Schnelleinrichtungsfunktion zu starten. Klicken Sie auf "OK", um fortzufahren. Alle anderen Menüs sind deaktiviert, bis der Vorgang abgeschlossen ist.

![](_page_28_Figure_4.jpeg)

![](_page_28_Figure_7.jpeg)

# **Ermitteln der Ausfahr-Endlage (ZU)**

Der Stellantrieb bewegt seine Abtriebswelle in die maximale Stellwegbegrenzung "ZU". Dann bewegt der Stellantrieb

seine Abtriebswelle von der Stellwegbegrenzung "ZU" weg und wiederholt den Vorgang, um Trägheitsauswirkungen zu eliminieren und falls erforderlich die Stellwegendlage anzupassen.

![](_page_28_Figure_11.jpeg)

![](_page_28_Figure_12.jpeg)

![](_page_28_Figure_13.jpeg)

*Abb. 7.44 Abb. 7.45 Abb. 7.46*

# **Ermittlung der Endlage (AUF)**

Der Stellantrieb bewegt seine Abtriebswelle in die maximale Stellwegbegrenzung "AUF". Dann bewegt der Stellantrieb seine Abtriebswelle von der Stellwegbegrenzung "AUF" weg und wiederholt den Vorgang, um Trägheitsauswirkungen zu eliminieren und falls erforderlich die Stellwegendlage anzupassen. Die Positionsbegrenzung für "Open" ist nun festgelegt und **das Auto Setup ist abgeschlossen.**

# **Referenzstellweg**

Nach Abschluss der Schnelleinrichtung erscheint eine Aufforderung zum Aufzeichnen eines neuen Schubreferenzstellwegs.

Wählen Sie die Option "CANCEL", um die Schnelleinstellung zu beenden, ohne ein neues Schubprofil aufzuzeichnen.

Wählen Sie die Option "OK", um ein neues Schubprofil aufzuzeichnen.

Mit dieser Funktion werden die Schubprofilprotokolle des Datenloggers gelöscht. Der Stellantrieb führt die Betriebsmodi Auf (Open) und Zu (Close) aus. Für die Richtungen "Öffnen" (Open) und "Schließen" (Close) wird ein neues Schubprofil erzeugt, auf das Sie bei zukünftigen Downloads zugreifen können.

![](_page_29_Figure_6.jpeg)

#### **Auto Setup für den Stellantrieb ist nun abgeschlossen**

Das Auto Setup ist nun abgeschlossen und beide Begrenzungen der Endlagen für dichtes Absperren wurden definiert und eingestellt.

Enlight kehrt zum Menü "Stroke Set up" (Stellwegeinstellung) zurück.

Wenn keine weiteren Einstellungen erforderlich sind, stellen Sie den Betriebswahlschalter auf "STOP" oder "RUN", je nach gewünschter Betriebsart.

Das Menü verlassen.

Weitere Einstellungen ab Seite [36](#page-35-1).

![](_page_29_Figure_14.jpeg)

*Abb. 7.50*

<span id="page-30-0"></span>![](_page_30_Figure_1.jpeg)

# **rotork**

# <span id="page-31-0"></span>**7.13 Manual Setup**

# $\triangle$  ACHTUNG

# **Zur Vermeidung ungewollten elektrischen Betriebs den Wahlschalter auf "STOP" stellen.**

Wenn manuelle Einstellungen erforderlich sind oder die Endlagen für reduzierten Stellweg eingestellt werden sollen, kann **Manual Setup** verwendet werden.

Wählen Sie die Option "Manual Setup" auf der Seite "Stroke Setup" (Hub Einstellungen).

# $\triangle$  ACHTUNG

**Vor Durchführen dieses Vorgangs muss überprüft werden, ob die Schubbegrenzungen und die Grundparameter für den Stellantrieb korrekt eingestellt wurden, um Beschädigungen der Armatur zu vermeiden.** 

# **Set thrust limits (Schubbegrenzungen einstellen)**

Die werkseitigen Schubeinstellungen für das manuelle Einrichten werden für die Inbetriebnahme automatisch auf einen niedrigen Wert festgelegt.

Wert für Öffnen 40% Schub (890 N bei einem CVL 500).

Wert für ZU 40% Schub.

Falls notwendig, Schub erhöhen.

# **Set basic actuator parameters (Stellantrieb-Grundparameter einstellen)**

Der MOV-Tag kann mithilfe der Tastatur im unteren Teil des Bildschirms bearbeitet werden.

# **Shaft action (Funktion Welle)**

Wählen Sie "Extend" (ausfahren) oder "Retract" (einfahren) für die Abtriebswelle, je nach Armaturbewegung.

# **Close/Open Stop (Abschaltung ZU / AUF)**

Wählen Sie die Funktion "Thrust" (Schub) oder "Limit" (Begrenzung) für die Stellwegendlagen, je nach Eigenschaft der Armatur.

# **Thrust (Schub)**

Der Stellantrieb kann so eingestellt werden, dass der eingestellte Abtriebsschub an der Stellwegendlage auf die Armatur wirkt, wenn dichtes Absperren der Armatur erforderlich ist.

# **Limit**

Als Alternative kann die Limit-Funktion eingestellt werden, um den Motorantrieb abzustellen und die Armatur an einer vorher festgelegten Position anzuhalten, wenn bei der Armatur die Sitzanpresskraft nicht auf den Ventilsitz oder die Endlage des mechanischen Armaturenstellwegs wirken muss.

# **Proceed to Manual Setup**

Klicken Sie auf die Schaltfläche "START", um die Änderungen zu speichern und die Manual-Setup-Funktion zu starten.

![](_page_31_Picture_25.jpeg)

![](_page_31_Figure_26.jpeg)

*Abb. 7.51*

![](_page_31_Picture_28.jpeg)

*Abb. 7.52*

**Zur Aktivierung des elektrischen Betriebs den Wahlschalter**  auf "RUN" stellen.

# $\triangle$  **ACHTUNG**

**Beachten Sie, dass der Stellantrieb während eines Verlusts der Bluetooth-Verbindung oder beim Wechseln zwischen Fenstern auf alle anstehenden Fernsteuerbefehle reagieren kann.**

Nun kann die Abtriebswelle mit dem Einstellungsschieber in die gewünschte Position bewegt werden.

# ACHTUNG

**Der Stellantrieb geht offline und reagiert auf den Einstellungsschieber.** 

**Bestätigen Sie, dass die Einstellungen korrekt sind, bevor Sie versuchen, den Stellantrieb zu bewegen.**

# Klicken Sie auf "OK", um fortzufahren.

![](_page_32_Picture_9.jpeg)

![](_page_32_Figure_10.jpeg)

![](_page_32_Figure_12.jpeg)

*Abb. 7.53 Abb. 7.54 Abb. 7.55*

 $\mathsf{in}$ 

33

Wenn sich die Abtriebswelle in der gewünschten Stellung befindet, kann die Stellwegbegrenzung mithilfe des Felds "SET OPEN / SET CLOSE" eingestellt werden.

# **Set Close Limit (Einstellen Endlage ZU)**

Verwenden Sie den Einstellungsschieber, um die Abtriebswelle des Stellantriebs in die gewünschte ZU-Position zu bewegen.

![](_page_33_Figure_4.jpeg)

*Abb. 7.56*

Klicken Sie auf das Feld "Set Close", um die ZU-Begrenzung des Stellwegs zu kalibrieren. Die Felder "Set Close" und "Serial" sind während des Kalibriervorgangs grau dargestellt und zeigen durch Aktivierung an, dass die neuen Einstellungen übernommen wurden.

Die neue ZU-Begrenzung wird nun auf der Hauptanzeige dargestellt.

![](_page_33_Figure_8.jpeg)

*Abb. 7.57*

# **Set Open Limit (Einstellen Endlage Öffnen)**

Verwenden Sie den Einstellungsschieber, um die Abtriebswelle des Stellantriebs in die gewünschte Öffnen-Position zu bewegen.

![](_page_34_Picture_3.jpeg)

*Abb. 7.58*

Klicken Sie auf das Feld "Set Open", um die Öffnen-Begrenzung des Stellwegs zu kalibrieren. Die Felder "Set Open" und "Serial" sind während des Kalibriervorgangs grau dargestellt und zeigen durch Aktivierung an, dass die neuen Einstellungen übernommen wurden.

Die neue Öffnen-Begrenzung wird nun auf der Hauptanzeige dargestellt.

Die neuen Stellwegbegrenzungen werden auf den grünen und roten Balken, als Position in Inch/mm und prozentual relativ zum vollen mechanischen Stellweg des Stellantriebs dargestellt.

![](_page_34_Picture_8.jpeg)

*Abb. 7.59*

![](_page_34_Picture_10.jpeg)

*Abb. 7.60*

**Manual Setup ist jetzt abgeschlossen.**

<span id="page-35-1"></span><span id="page-35-0"></span>![](_page_35_Figure_1.jpeg)

# <span id="page-36-0"></span>**7.15 File (Datei)**

Von der unteren Werkzeugleiste aus können mit den Menüs die Konfigurationseinstellungen gespeichert und aktualisiert werden.

# **Load Config from CVA**

Diese Option lädt die Konfiguration des aktuell verbundenen Stellantriebs auf den PC zur Überprüfung der Einstellungen herunter.

Während des Downloads ist das Fenster "Transferring data" (Datenübertragung) aktiv.

# **Save Config to CVA**

Aktuell gespeicherte Konfiguration vom PC zum Stellantrieb hochladen.

Während des Uploads ist das Fenster "Transferring data" (Datenübertragung) aktiv.

# **Load Config from File**

# **VIEW (Ansicht)**

Verwenden Sie dieses Fenster, um eine Konfigurationsdatei zur Ansicht auf den PC zu laden. Dadurch wird der aktuelle Stellantrieb getrennt.

#### **UPDATE (Aktualisieren)**

Verwenden Sie dieses Fenster, um den aktuellen Stellantrieb mit einer zuvor gespeicherten Datei zu aktualisieren.

![](_page_36_Figure_14.jpeg)

*Abb. 7.61*

![](_page_36_Picture_16.jpeg)

*Abb. 7.62*

# Wollen Sie Daten sehen oder den Antrieb mit geladenen Einstellungen Updaten? Auswahl von "Ansicht" wird Antrieb trennen. ACHTUNG - Auswahl "Update" alle aktuellen Antriebseinstellungen werden überschrieben. **ANSICHT UPDATE**

*Abb. 7.63*

**Configurations Options (Konfigurationsoptionen)**

Verwenden Sie diese Option, um die Stellantriebskonfiguration auf dem PC oder im Speicher des Stellantriebs zu speichern.

Konfigurationsdaten aus zuvor gespeicherten Dateien vom PC auf den Stellantrieb laden.

37

# **Save Config to file (Konfiguration in Datei speichern)**

Aktuelle Stellantriebskonfiguration in eine Datei auf dem PC speichern.

"Save Config to file" öffnet ein neues Fenster, um die Datei auf dem PC zu speichern. Die Datei wird mit der Seriennummer des Stellantriebs benannt. Dies kann bearbeitet werden. Der Speicherort kann ebenfalls in diesem Fenster gewählt werden.

# **"Save" startet den Vorgang.**

![](_page_37_Figure_5.jpeg)

![](_page_37_Figure_6.jpeg)

![](_page_37_Figure_7.jpeg)

![](_page_37_Figure_8.jpeg)

*Abb. 7.66 Abb. 7.67*

![](_page_37_Figure_10.jpeg)

# <span id="page-38-0"></span>**7.16 Macro Update**

# **NUR ZUR VERWENDUNG DURCH ROTORK**

Keine Funktion für den Anwender.

# **Return to Process (Zum Prozess zurückkehren)**

Stellantrieb in die Prozessfernsteuerung zurückführen.

# **Connect Actuator (Stellantrieb anschließen)**

Anschluss an einen anderen Stellantrieb.

![](_page_38_Picture_8.jpeg)

*Abb. 7.68*

# <span id="page-39-0"></span>**7.17 Setup**

#### **Stroke Setup (Hub Einstellung)**

Align Coupling Quick Setup Wizard Manual Setup

# **Valve Actions (Armaturenbewegungen)**

Schuboptionen, Schließrichtung und MOV-Tag konfigurieren.

# **Input/Output Setup**

Analoge Anforderung und Feedback-Optionen konfigurieren.

#### **Fail Modes (Sicherheitsstellung)**

Aktionen Stromausfall und Signalverlust konfigurieren.

# **Advanced 1**

Optionen Rückfahren und Statusrelais konfigurieren.

#### **Advanced 2**

Stoßfreie Übertragungsfunktionen konfigurieren.

#### **Characterisation (Eigenschaften)**

Stellantriebreaktion auf Anforderungseigenschaften konfigurieren.

# **RIRO Inputs (RIRO-Eingänge)**

Konfiguration der festverdrahteten Fernsteuerungs-Eingänge (optional).

# **RIRO Outputs (RIRO-Ausgänge)**

Konfiguration der festverdrahteten Fernsteuerungs-Ausgänge (optional).

# **Change Password (Passwort ändern)**

Passwort für Stellantrieb ändern

**Wenn Sie das Standardpasswort geändert haben, bewahren Sie die Passwortinformationen gut auf.**

# **7.18 Control (Steuerung)**

# **Manual Control (Manuelle Steuerung)**

Stellantrieb manuell über Bluetooth™-Befehl bedienen.

# **Run test (Test durchführen)**

Eine Auswahl von Schritt- und Wellentests durchführen.

![](_page_39_Figure_28.jpeg)

*Abb. 7.69*

![](_page_39_Figure_30.jpeg)

*Abb. 7.70*

![](_page_39_Figure_33.jpeg)

# <span id="page-40-0"></span>**7.19 Valve Actions (Armaturenbewegungen)**

Wählen Sie aus der unteren Werkzeugleiste den Punkt **Valve Actions**.

![](_page_40_Figure_3.jpeg)

Die folgenden Einstellungen sind verfügbar:

# **Open/Close Thrust (Schub Auf/Zu)**

Der maximal erlaubte Abtriebsschub kann zwischen 40% und 100% des Nennwerts sowohl in Richtung AUF als auch ZU variiert werden.

Der Schub wird in lbf oder N angegeben.

#### **MOV Tag**

Bei Bedarf verändern.

#### **Shaft action (Funktion Welle)**

Ausfahren oder einfahren zum Schließen (Standard ist Ausfahren).

# **Close/Open Stop (Ausschaltung ZU / AUF)**

Wählen Sie die Funktion "Thrust" (Schub) oder "Limit" (Begrenzung) für die Stellwegendlagen, je nach Eigenschaft der Armatur.

# **Thrust (Schub)**

Der Stellantrieb kann so eingestellt werden, dass der eingestellte Abtriebsschub an der Stellwegendlage auf die Armatur wirkt, wenn dichtes Absperren der Armatur erforderlich ist.

#### **Limit**

Als Alternative kann die Limit-Funktion eingestellt werden, um den Motorantrieb abzustellen, wenn bei der Armatur die Sitzanpresskraft nicht wirken muss.

#### **Send Settings (Einstellungen senden)**

Veränderte Einstellungen an den Stellantrieb senden.

rotork

# <span id="page-41-0"></span>**7.20 Input/Output Setup**

Wählen Sie aus der unteren Werkzeugleiste den Punkt **Input/Output Setup**.

![](_page_41_Figure_3.jpeg)

*Abb. 7.73 Abb. 7.74*

# **Close Demand mA Calibration**

mA-Anforderungslevel bei Position vollständig ZU festlegen.

*Legen Sie das minimale (0%) Sollwert-Signal an den Anforderungseingangsklemmen des Stellantriebs an und verwenden Sie das entsprechende Feld "SET" zum Kalibrieren.*

Der Sollwert wird auf den im Feld angezeigten Wert "Measured Demand mA" kalibriert.

# **Open Demand mA Calibration**

mA-Anforderungslevel bei Position vollständig geöffnet festlegen.

*Legen Sie das maximale (100%) Sollwert-Signal an den Anforderungseingangsklemmen des Stellantriebs an und verwenden Sie das entsprechende Feld "SET" zum Kalibrieren.*

Der Sollwert wird auf den im Feld angezeigten Wert "Measured Demand mA" kalibriert.

# **Close Feedback mA Calibration**

Stellen Sie den erforderlichen Wert für "mA Feedback level" in der Position vollständig ZU ein, indem Sie den Wert direkt in das Feedbackfeld 0% eingeben. Klicken Sie auf **SEND** zum Speichern der Änderungen.

# **Open Feedback mA Calibration**

Stellen Sie den erforderlichen Wert für "mA Feedback level" in der Position "vollständig geöffnet" ein, indem Sie den Wert direkt in das Feedbackfeld 100% eingeben. Klicken Sie auf **SEND** zum Speichern der Änderungen.

#### **Demand Deadband (tote Zone verändern)**

Wenn der Stellantrieb aufgrund eines schwankenden Sollwert-Signals unnötig reagiert kann die tote Zone vergrößert werden. Die tote Zone kann zwischen 0% und 15% verändert werden.

#### **Damping (Dämpfung)**

Wenn der Stellantrieb unnötig auf ein rasch schwankendes Sollwert-Signal reagiert, kann die Dämpfungsfunktion zum "dämpfen" der Reaktion verwendet werden, indem bei der Reaktion auf eine Signalveränderung eine Verzögerung eingefügt wird.

Verändern Sie die Einstellung für die Dämpfungsverzögerung (Sekunden), bis eine stabile Systembedienung erreicht ist.

# **4 - 20 mA Output**

Kann konfiguriert werden, um die Armaturenposition oder den Abtriebsschub anzuzeigen.

# **Send Settings (Einstellungen senden)**

Veränderte Einstellungen an den Stellantrieb senden.

# <span id="page-42-0"></span>**7.21 Fail Modes (Sicherheitsstellung)**

Wählen Sie aus der unteren Werkzeugleiste den Punkt **Fail Modes**.

<span id="page-42-1"></span>![](_page_42_Figure_3.jpeg)

*Abb. 7.75*

# **Power Failure Mode (Stromausfall-Modus)**

*(nur für Einheiten mit Reserve Power Pack)*

Der Stellantrieb kann so eingestellt werden, dass bei Stromausfall die folgenden Schritte ausgeführt werden:

# **Zur ZU-Endlage des Stellwegs bewegen**

**Zur Geöffnet-Begrenzung des Stellwegs bewegen**

**Stehenbleiben**

# **Bewegen zu Position**

#### **(Power Failure Delay) Stromausfall-Verzögerung**

Verzögerung vor ausfallsicherem Vorgang kann bis zu einem Maximalwert von 10 Sekunden eingestellt werden.

# **HINWEIS: Die LED auf dem Betriebswahlschalter leuchtet, bis die Ausfallsicherungs-Kondensatoren des Reserve Power Pack aufgeladen sind.**

**Nach einem Stromausfall kann nur ein Failsafe-Vorgang durchgeführt werden.**

**Der elektrische Betrieb ist erst wieder möglich, wenn die Stromversorgung wiederhergestellt ist.**

#### **Loss of Signal Position (Position bei Signalverlust)**

Bei Verlust des 4 - 20 mA analogen Steuerungssignals kann "Fail to Position" so eingestellt werden, dass einer der folgenden Schritte ausgeführt wird:

#### **Zur ZU-Endlage des Stellwegs bewegen**

**Zur AUF-Endlage des Stellwegs bewegen**

**Zu einer vorher festgelegten Position bewegen**

Verzögerung der Reaktion auf "Fail to Position" um bis **zu 10 Sekunden.**

# <span id="page-43-0"></span>**7.22 Advanced 1**

![](_page_43_Figure_2.jpeg)

# **Tight Shut Off Threshold Close (Vollständig ZU bei Ansprechschwelle)**

Dieses Feld zeigt den höchsten analogen mA-Sollwert als Prozentwert an, der die Armatur vollständig schließt (dichtes Absperren).

Das Beispiel in Abb. 7.78 zeigt, dass eine Steuerungsanforderung von 0,5% oder niedriger ein dichtes Absperren (ZU) der Armatur bewirkt.

# **Tight Shut Off Threshold Open (Vollständig AUF bei Ansprechschwelle)**

Dieses Feld zeigt den niedrigsten analogen mA-Sollwert als Prozentwert an, der die Armatur vollständig öffnet.

Das Beispiel in Abb. 7.78 zeigt, dass eine Steuerungsanforderung von 99,5% oder höher ein dichtes Absperren (geöffnet) der Armatur bewirkt.

# **Obstruction Back off (Rückfahren bei Schwergängigkeit)**

Wenn diese Funktion aktiviert ist, fährt der Stellantrieb aus der Bewegung zurück, wenn während des Stellwegs der maximale Schub überschritten wird. Der Stellantrieb macht 3 Versuche, zurückzufahren und zum Sollwert zurückzukehren.

Wenn die Funktion nicht aktiviert ist, bleibt der Stellantrieb stehen, bis er eine Anfrage zur Bewegung in die entgegengesetzte Richtung erhält oder die Behinderung entfernt wird.

#### **Back off Distance (Rückfahrabstand)**

Die vom Stellantrieb zurückgefahrene Distanz kann wie gezeigt im Drop-Down-Menü ausgewählt werden.

#### **Back off Time (Rückfahrzeit)**

Kann auf einen Maximalwert von 5 Sekunden vor Ausführung des Rückfahrens eingestellt werden .

#### **Test Knob (Testknopf)**

Der Knopf kann deaktiviert werden.

#### **Fernsteuerungsquelle des Stellantriebs**

![](_page_43_Picture_199.jpeg)

# **7.22.1 Status Relay (Statusrelais)**

Der Stellantrieb verfügt über ein programmierbares Fehlerrelais, das so eingestellt werden kann, dass die folgenden in Tabelle 4 gezeigten Zustände angezeigt werden.

![](_page_44_Picture_174.jpeg)

*Tabelle 4*

Die Relaisfunktion kann für die Betriebsmodi Normally Open (Normal geöffnet) oder Closed (Geschlossen) konfiguriert werden. Diese muss vor der Werksauslieferung durchgeführt werden.

Siehe Tabelle 4 für Details zu Relaisfunktionen.

![](_page_44_Figure_7.jpeg)

*Abb. 7.79*

# <span id="page-45-0"></span>**7.23 Advanced 2**

![](_page_45_Figure_2.jpeg)

#### **Direction Change Threshold Distance (Grenzwert für Richtungsänderung)**

Der Weg, den der Stellantrieb zurücklegen muss, bevor eine Richtungsänderung vom Datenaufzeichner als Zyklus registriert wird.

Dadurch wird vermieden, dass kleine Zitterbewegungen registriert werden, da diese zu klein sind, um eine Abnutzung der Armatur zu verursachen.

Die Werkseinstellung ist 0,25% des gesamten Armaturenstellwegs.

#### **Total Direction Changes Before Alarm (vollständiger Richtungswechsel vor Warnmeldung)**

Kann zum Erzeugen einer Warnmeldung verwendet werden, wenn eine festgelegte Anzahl von Richtungswechseln stattgefunden hat.

#### **Total Travel Before Alarm (gesamter Stellweg vor Alarm)**

Kann zum Erzeugen eines Alarms verwendet werden, wenn die Abtriebswelle des Stellantriebs einen festgelegten Weg zurückgelegt hat (feet/Meter).

#### **Bluetooth Mode (Bluetooth-Modus)**

Aktiviert – Stellantrieb ist immer per Bluetooth erkennbar. Deaktiviert – Stellantrieb ist nur im Zustand "STOP" erkennbar.

#### **Bumpless Transfer (stoßfreie Übertragung)**

Beim Start des Vorgangs oder nach manuellem Eingreifen könnte es erforderlich sein, dass der Stellantrieb einen langen Weg zu seinem Sollwert zurücklegen muss. Wenn der Stellantrieb mit zu hoher Geschwindigkeit gefahren ist, kann dadurch ein "Stoß" oder ein Instabilität in der Steuerungsschleife auftreten, was zu einem Überschwingen oder Oszillieren der Armatur führen könnte.

Um diesen Effekt zu verringern, reduziert der "bumpless transfer" die Abtriebsgeschwindigkeit des Stellantriebs auf ein niedrigeres Niveau, wenn der zurückzulegende Weg einen voreingestellten Wert überschreitet. Sobald der Stellantrieb den Bereich der "Bumpless Transfer Distance" (BTD) erreicht, fährt er mit normaler Geschwindigkeit weiter.

#### **Bumpless Transfer Distance (BTD) (Weg für stoßfreien Transfer)**

Bumpless Transfer Distance ist ein voreingestellter Prozentwert des Positionsfehlers, der die Geschwindigkeit des Stellantriebs auf eine voreingestellte Geschwindigkeit reduziert.

Der Standardwert für Bumpless Transfer Distance beträgt 5%.

#### **Bumpless Transfer Speed (Geschwindigkeit stoßfreie Übertragung)**

Die Geschwindigkeit in% der maximalen Nenngeschwindigkeit, auf die der Stellantrieb zurückgeht, wenn die Bumpless Transfer Distance überschritten wird.

Der Stellantrieb nimmt die normale Geschwindigkeit wieder auf, sobald er innerhalb der voreingestellten BTD ankommt.

Der Standardwert für Bumpless Transfer Speed beträgt 40% des Nennwerts.

#### **Manual Selector Test (Manueller Auswahltest)**

Der Modusauswahlknopf kann deaktiviert werden, um zu verhindern, dass der Stellantrieb eine vorher festgelegte Testroutine ausführt, wenn die Position "TEST" ausgewählt ist.

#### **Send Settings (Einstellungen senden)**

Die Konfiguration Advanced 2 zum Stellantrieb hochladen.

# <span id="page-46-0"></span>**7.24 Characterisation (Armaturenkennlinie)**

Das Bedarfseingangssignal steht standardmäßig in einem linearen Verhältnis zur Position des Stellantriebs. Das Profil kann an die Ventilkennlinie angepasst werden.

Verwenden Sie das Auswahlmenü "Valve Characteristic", um zwischen den folgenden Möglichkeiten auszuwählen:

![](_page_46_Figure_4.jpeg)

*Abb. 7.82*

# **Linear**

Die Positions des Stellantriebs reagiert direkt auf die Anfrage "mA demand".

Der Stellantrieb reagiert umgehend auf das Anfragesignal im unteren Bereich des Stellwegs. Reduzierte Reaktion in der Nähe

**Quick Opening (schnelles Öffnen)**

der Position "Auf".

![](_page_46_Figure_8.jpeg)

*Abb. 7.83*

![](_page_46_Figure_10.jpeg)

*Abb. 7.84*

# **rotork**

#### **Equal Percentage (gleicher Prozentsatz)**

Die Änderung der Position des Stellantriebs verhält sich direkt proportional zu der Änderung der Bedarfsanforderung.

![](_page_47_Figure_3.jpeg)

*Abb. 7.85*

#### **Valve Position & Demand Signal (Armaturenposition & Anforderungssignal)**

Die Position gegen das Anforderungsprofil kann an die Armaturenanwendung angepasst werden, indem die Kennlinie mit bis zu 20 Punkten auf dem Graphen gezeichnet wird.

Klicken Sie auf das Feld "Valve Position" und markieren Sie die entsprechende Armaturenposition (5%-Schritte).

![](_page_47_Figure_8.jpeg)

*Abb. 7.86*

Geben Sie den entsprechenden Prozentwert in "Desired Signal" ein und klicken Sie auf "Update".

Verwenden Sie die Schaltfläche "Update", um den Koordinatenpunkt zu speichern.

![](_page_47_Figure_12.jpeg)

*Abb. 7.87*

# **Modus**

Das charakteristische Profil kann auf Eingangs- und Ausgangssignale oder falls erforderlich einzeln angewendet werden.

Klicken Sie auf das Feld **SEND SETTINGS**, um die Änderungen an der Stellantriebkonfiguration zu speichern.

![](_page_48_Figure_4.jpeg)

*Abb. 7.88*

# <span id="page-49-0"></span>**7.25 RIRO (Remote Inputs & Remote Outputs)**

Die RIRO-Optionskarte bietet bis zu vier fest verdrahtete Steuereingänge oder vier zusätzliche Relaiskontakte. Die Optionen müssen zum Kaufzeitpunkt ausgewählt werden.

### **Hinweis: Schauen Sie im Schaltplan des Stellantriebs nach, welche Optionen im Stellantrieb unterstützt werden.**

### **7.25.1 RIRO-Eingänge (optional)**

Wenn die festverdrahteten RIRO-Fernbedienungseingänge montiert sind, können sie wie folgt konfiguriert werden.

# **Active State (Aktiver Zustand)**

**High (Hoch)** Kontaktart Normally Open (Normal geöffnet) **Kontakt schließen,** um Signal anzuwenden. **Low (Niedrig)** Kontaktart Normally Closed (Normal geschlossen) **Kontakt öffnen,** um Signal anzuwenden.

#### **Function (Funktion)**

Kann auf EINE der folgenden Funktionen eingestellt werden:

Open Command (AUF Befehl)

Closed Command (ZU Befehl)

Stop/Maintain active (Stopp / Beibehalten aktiv)

ESD Command (Not-Aus-Befehl)

TEST – Testroutine durchführen

#### **Verzögerung unter Spannung / nicht unter Spannung**

Die fest verdrahteten Fernsteuereingänge können so konfiguriert werden, dass die Reaktion auf das Ein- und Ausschalten um bis zu 1 Sekunde verzögert wird.

# **Digital Input Voltage Type (Art der digitalen Eingangsspannung)**

Die RIRO-Eingänge können für den Gleich- oder Wechselstrombetrieb ausgewählt werden.

#### **ESD**

Für den Not-Aus-Betrieb kann eine der folgenden Einstellungen gewählt werden:

An den Endanschlag fahren (ZU)

Stopp (Stayput)

Zur offenen Position fahren (AUF)

Aus

# **Two Wire Priority**

Zustand, in dem sowohl die Anforderungen des Öffnen- als auch des Schließen-Befehls aktiv sind:

An den Endanschlag bewegen

Stopp (Stayput)

Zur offenen Position fahren

**Klicken Sie auf das Feld SEND SETTINGS (EINSTELLUNGEN ABSCHICKEN), um die Änderungen an der Konfiguration des Stellantriebs zu speichern.**

![](_page_49_Figure_31.jpeg)

*Abb. 7.89*

![](_page_49_Picture_33.jpeg)

*Abb. 7.90*

# **7.25.2 RIRO Relay Outputs (optional)**

Es können bis zu vier Melderelais für den Fernbetrieb eingebaut werden.

Wenn die festverdrahteten RIRO-Melderelaisausgänge eingebaut sind, können sie für die Kontaktarten Normally Open (Normal geöffnet) oder Normally Closed (Normal geschlossen) konfiguriert werden.

Die Relais können für eine der folgenden Funktionen programmiert werden:

**Availability (Verfügbarkeit)**

**Fault (Fehler)**

**Open Limit (Endlage AUF)**

**Close Limit (Endlage ZU)**

**Open Load Limit (Exceeded) (Grenzlast AUF (Überschreitung))**

**Close Load Limit (Exceeded) (Grenzlast ZU (Überschreitung))**

**Load Limit (Grenzlast)**

SuperCap Power (Zustand des "Reserve" Power Pack)

**Intermediate Position (Zwischenstellung)**

**Actuator Closing (Schließen des Stellantriebs)**

**Actuator Opening (Öffnung des Stellantriebs)**

**Motor Running (Motor läuft)**

**Actuator Moving (Stellantrieb in Bewegung)**

**Motor Stalled (Motor blockiert)**

**Hand Operation (Handbetrieb)**

**Blinker (Blinker)**

**Local Stop Selected (Lokale Halteposition ausgewählt)**

**ESD Signal Present (Not-Aus-Signal vorhanden)**

**Relay Parity (Relaisparität)**

**Mains Failure (Netzausfall)**

**Monitor Relay (Relais überwachen)**

**Run Selected (Ausführung ausgewählt)**

**Test Selected (Test ausgewählt)**

**Test Failed (Test fehlgeschlagen)**

Supercap Failure (Störung des "Reserve" Power Pack)

![](_page_50_Picture_30.jpeg)

*Abb. 7.91*

![](_page_50_Picture_32.jpeg)

*Abb. 7.92*

51

# <span id="page-51-0"></span>**7.26 Change Password (Passwort ändern)**

In diesem Menü kann das Passwort für den Stellantrieb geändert werden.

**Hinweis: Wenn das Passwort für den Stellantrieb geändert wird, kann die Kommunikation mit der Einheit nur noch stattfinden, wenn das korrekte Passwort verwendet wird.**

![](_page_51_Picture_4.jpeg)

*Abb. 7.93*

![](_page_51_Picture_6.jpeg)

*Abb. 7.94*

Wenn das neue Passwort nicht übereinstimmt, wird eine Fehlermeldung angezeigt.

# **BEWAHREN SIE DIE PASSWORTINFORMATIONEN GUT AUF.**

**BEI VERLUST DER PASSWORTINFORMATIONEN WENDEN SIE SICH BITTE AN ROTORK.**

![](_page_51_Picture_11.jpeg)

*Abb. 7.95*

<span id="page-52-0"></span>![](_page_52_Figure_1.jpeg)

**rotork** 

# **7.27.1 Manual Control (Manuelle Steuerung)**

Bewegen und prüfen Sie die Funktion des Stellantriebs vor Ort mithilfe des PC, unabhängig vom Steuerungssystem.

Alle Änderungen an der Einstellung oder Position des Stellantriebs werden bestätigt, bevor sie wirksam werden.

#### **Position Control (Positionssteuerung)**

Verwenden Sie den Schieber (Coarse/grob oder Fine/fein) zur Positionierung der Armatur.

Beachten Sie, dass alle manuellen Bewegungsanforderungen den Stellantrieb offline schalten und alle Systembefehle übersteuern.

Klicken Sie auf "OK", um das manuelle Übersteuern einzuleiten.

# **Setpoint & Feedback (Sollwert & Rückmeldung)**

Sollwert und Rückmeldung werden während der Armaturenbewegung ständig aktualisiert und als Position und Prozentwert angezeigt.

# **Valve Stroke (Armaturenstellweg)**

Angegeben als Abstand zwischen den festgelegten Stellwegbegrenzungen.

#### **Close Limit (Endlage ZU)**

Leuchtet an Endlage ZU des Stellwegs

# **Open Limit (Endlage AUF)**

Leuchtet an Endlage AUF des Stellwegs

# **Rated Speed (Nenngeschwindigkeit)**

Geschwindigkeit der Abtriebswelle ist variabel zwischen 5% und 100% der Nenngeschwindigkeit.haft speed is variable between 5% and 100% of rated speed.

#### **Measured Thrust (Gemessene Schubkraft)**

Die gemessene Schubkraft wird live angezeigt und gibt Auskunft über den mechanischen Kraftaufwand während des Ventilhubs.

![](_page_53_Figure_20.jpeg)

*Abb. 7.96*

![](_page_53_Figure_22.jpeg)

*Abb. 7.97*

![](_page_53_Picture_24.jpeg)

*Abb. 7.98*

# **7.27.2 Self Test (Selbsttest)**

Der Stellantrieb führt eine Selbsttestroutine für seine Drehmoment- und Positionsmesssysteme durch. Zustand und Parameter werden zum Testende angezeigt.

![](_page_54_Figure_3.jpeg)

![](_page_54_Figure_5.jpeg)

![](_page_54_Figure_6.jpeg)

![](_page_54_Figure_7.jpeg)

![](_page_54_Figure_8.jpeg)

# <span id="page-55-0"></span>**7.28 Diagnosemenüs**

# **7.28.1 Datalogger (Datenaufzeichnung)**

Die Datenaufzeichnungsfunktion wird verwendet, um historische Daten zur Ansicht vom Stellantrieb auf einen PC zu laden.

![](_page_55_Figure_4.jpeg)

Der Graph auf der Datenaufzeichnungsseite kann Schub für Auf/Zu und Verweilzeit darstellen. Dwell time (Verweilzeit) ist die Gesamtverweildauer an einer Position auf dem Armaturenstellweg.

Zum Herunterladen einer Datei klicken Sie auf **READ**.

# **Hinweis: Öffnen Sie jeweils immer nur einen Graph, da dies die Skalierung beeinflussen kann.**

Darüber hinaus sind die Gesamtzahl der gefahrenen vollen Umdrehungen und die Anzahl der Richtungswechsel als Daten verfügbar.

Die Datenaufzeichnungsdatei kann zur späteren Verwendung im PC gespeichert werden.

![](_page_55_Figure_11.jpeg)

![](_page_55_Figure_12.jpeg)

# **7.28.2 Reference stroke (Referenzstellweg)**

Nach Inbetriebnahme des Stellantriebs kann ein Referenzstellweg festgelegt werden, um den Schub aufzuzeichnen. Durch Vergleich mit einer aktuellen Aufzeichnung kann festgestellt werden, ob sich bestimmte Parameter verändert haben.

# **Set Reference stroke (Referenzstellweg festlegen)**

Zeichnet den letzten Armaturenstellweg als Referenz auf.

# **Read Reference stroke (Referenzstellweg auslesen)**

Zeigt im Graph den Referenzstellweg gegen die aktuelle Aufzeichnung an.

![](_page_56_Figure_7.jpeg)

**rotork** 

# **7.28.3 Compare (vergleichen)**

Wenn zuvor eine Konfigurationsdatei gespeichert wurde, kann diese mit den aktuellen Einstellungen verglichen werden.

![](_page_57_Figure_3.jpeg)

Wenn das Vergleichsfenster erscheint, klicken Sie auf die Schaltfläche "Compare". Es erscheint ein Fenster zur Dateiauswahl. Nach Öffnen der Datei wird eine Liste erzeugt, die alle Veränderungen an den Einstellungen seit Erstellung der Originaldatei anzeigt.

![](_page_57_Figure_7.jpeg)

![](_page_57_Figure_8.jpeg)

![](_page_57_Figure_9.jpeg)

# **7.28.4 Manufacture Data (Herstellungsdaten)**

Zeigt Herstellungsdaten einschließlich Softwareversion und Seriennummern an.

![](_page_58_Figure_3.jpeg)

# **7.28.5 Status**

Aktive Alarmmeldungen und Status werden angezeigt.

![](_page_58_Figure_8.jpeg)

# **7.28.6 System Summary (Systemzusammenfassung)**

Status und Funktionsfähigkeit des Stellantriebs und der Optionen werden angezeigt.

![](_page_59_Figure_3.jpeg)

<span id="page-60-0"></span>Wenn Ihr Rotork-Stellantrieb ordnungsgemäß installiert und abgedichtet wurde, wird er Ihnen viele Jahre störungsfreie Dienste leisten.

Sollten Sie technische Unterstützung oder Ersatzteile benötigen, so bietet Rotork weltweit den besten Service an. Wenden Sie sich an Ihren Rotork-Ansprechpartner vor Ort oder direkt an die Fabrik unter der auf dem Typenschild angegebenen Adresse. Bitte geben Sie stets den Typ des Stellantriebs und die Seriennummer an.

*Ansprechpartner vor Ort:*

![](_page_61_Picture_12.jpeg)

![](_page_61_Picture_1.jpeg)

![](_page_62_Picture_7.jpeg)

![](_page_62_Picture_1.jpeg)

![](_page_63_Picture_0.jpeg)

# www.**rotork**.com

Eine vollständige Aufstellung des weltweiten Verkaufsund Servicenetzwerks finden Sie unter www.rotork.com

*UK* Rotork plc *Tel.* +44 (0)1225 733200 *E-Mail* mail@rotork.com

*USA* Rotork Controls Inc. *Tel.* +1 (585) 247 2304 *E-Mail* info@rotork.com

*Germany*

Rotork GmbH *Tel.* +49 (0) 2103 95876 *E-Mail* info@rotork.de

Im Zuge der ständigen Weiterentwicklung unserer Produkte behält sich Rotork Verbesserungen<br>und technische Veränderungen jederzeit vor. Veröffentlichte Informationen können jederzeit geändert<br>werden. Die neueste Version fin

Der Name Rotork ist ein eingetragenes Warenzeichen. Rotork erkennt alle eingetragenen Warenzeichen an. Veröffentlicht und hergestellt in Großbritannien von Rotork. POLJB0923

PUB042-003-02 Ausgabe 07/23